# PROJECT REPORT ON

# **STUDENT INFORMATION MANAGEMENT SYSTEM**

**SUBMITED BY:**

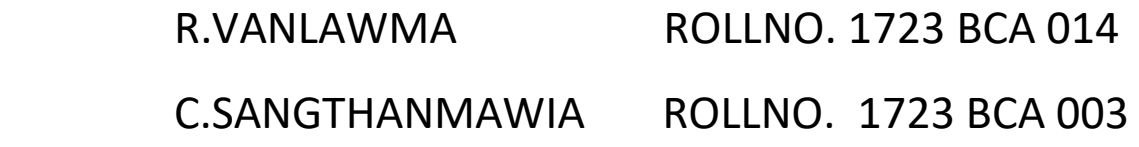

**Under the guidance of Mr.H.Lalruatkima Assistant Professor Bachelor of Computer Applications (HATIM)**

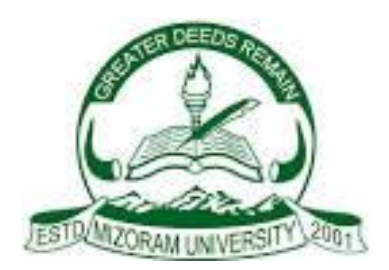

# **MIZORAM UNIVERSITY, TANHRIL: AIZAWL**

**2020**

# **HIGHER AND TECHNICAL INSTITUTE, MIZORAM**

# **CHANMARI, LUNGLEI – 796701**

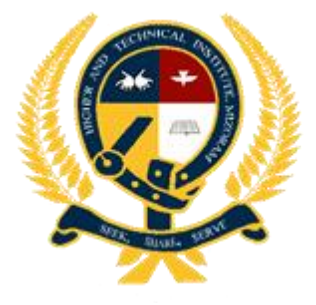

# **CERTIFICATE**

 This is to certify that R. Vanlawma and C. Sangthanmawia has fully completed the project entitled, "Student Information Management System" in order to meet the requirement of the Mizoram University for the VI Semester Bachelor of Computer Application in the year 2020 (January-August). It is to certify that all the corrections/suggestions indicated for internal assessment has been incorporated in the project. The project report has been approved as it satisfies the academic requirements in respect of the Project work prescribed for the BCA course.

Dept. of Computer Science Dept. of Computer Science H.A.T.I.M

Project Guide **Head of Department** Principal

...………………… …………………………. ......………………………..

(H.Lalruatkima) (K.Lalmuanpuia) (Mr. Vuansanga Vanchhawng)

Name of Examiner ..……………………………..

1.

Signature with date

# PROJECT REPORT ON

# **STUDENT INFORMATION MANAGEMENT SYSTEM**

#### **SUBMITTED BY:-**

R.VANLAWMA ROLLNO: 1723 BCA 014 REGN NO: 1702073 of 2017

C.SANGTHANMAWIA ROLLNO NO: 1723 BCA 003 REGN NO: 1702061 of 2017

**Under the guidance of: Mr.H.Lalruatkima Assistant Professor Bachelor of Computer Applications**

Submitted in partial fulfilment of the requirement for VI Semester Bachelor of Computer Applications

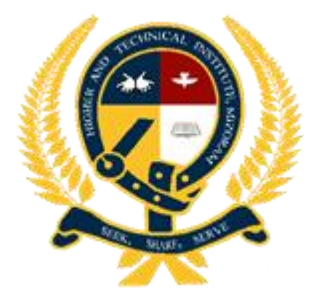

**HIGHER AND TECHNICAL INSTITUTE, MIZORAM (HATIM) CHANMARI, LUNGLEI – 796701 2020**

## **ACKNOWLEDGEMENT**

With a sincere heart we express our gratitude to all who have supported us in order to accomplish our project and make it a reality. We are obligated to say thanks to the following persons for their support and directions.

Firstly, we would like to give thanks to God for His guidance all throughout the processing period of our project. With a grateful heart we thank and acknowledge God, for without Him we would not be able to accomplish this project of ours. He has given us the knowledge, wisdom and good health we needed for making this project into a reality.

We thank to our Principal Mr.Vuansanga Vanchhawng. We thank him for the support, encouragement and permission which we enjoy freely in order to accomplish our project.

Our heartfelt gratitude goes to Mr.H.Lalruatkima, Project Guide and Mr.K.Lalmuanpuia, Head of Department in Department of Computer Science, Higher and Technical Institute, Mizoram for their continual advice, backup, confidence, patience and their encouraging words which gives us courage and confidence without which we would be nowhere.

We thank all the people in the department of Computer Science for being always available and helpful over the semester.

Last but not the least; we thank our parents for their moral support and encouragement.

**R.Vanlawma C.Sangthanmawia**

VI Semester BCA Higher and Technical Institute, Mizoram

## **ABSTRACT**

The project report includes the description and implementation of "Student Information Management System" which deals with the management of student data by the user which can be use in the windows as stand alone. It also deals with maintaining student marks detail and their semester performances. To accomplish this, we used Visual Studio 2019 as the front-end and Microsoft Access 2016 as the back-end.

The Administrator(user) will save and update necessary information of students and save it in the database,

This project is developed using Microsoft Visual Studio 2019 (for the frontend) and Microsoft Office Access 2016 (for the backend) as the database system which plays a vital role in this Project. Therefore, it can be implemented on computers running on Windows OS. The interface and the design of the software have been made in the simplest way for the better understanding of the users.

With the help of this Project, the management of student data can be easily done, faster and reliable than before.

# **DECLARATION**

 We do hereby that the project entitled "Student Information Management System" is not submitted to any other university or institution for the award of any degree, diploma of fellowship or published any time before. This project is prepared under the guidance of our project guide Mr. H.Lalruatkima which forms our partial fulfilment of the requirements for the three years Bachelor Degree in Computer Applications of Mizoram University.

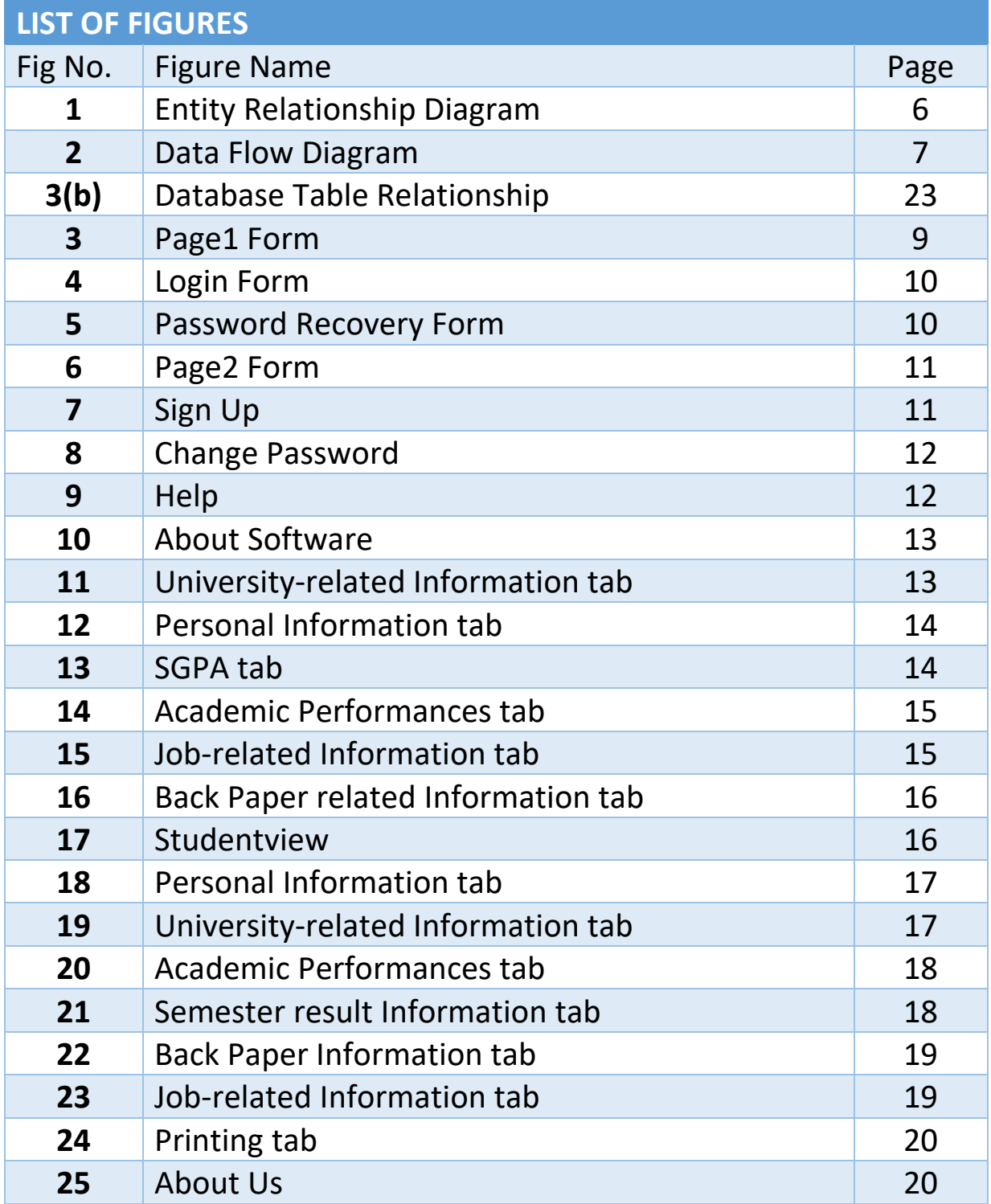

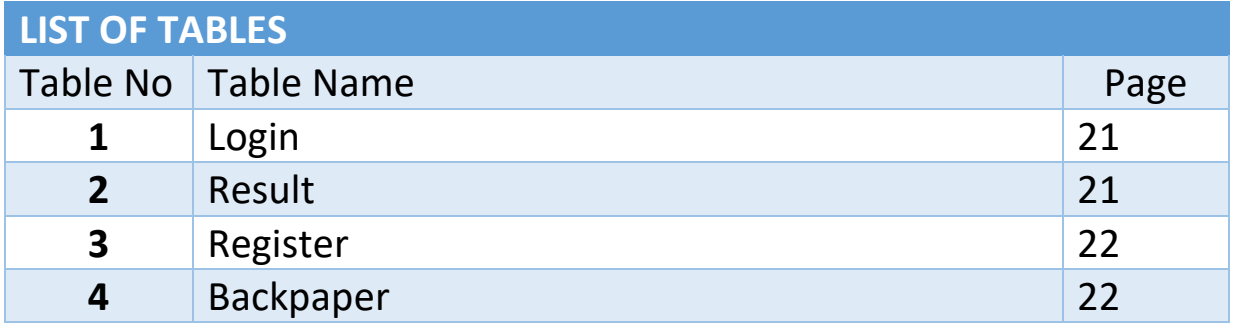

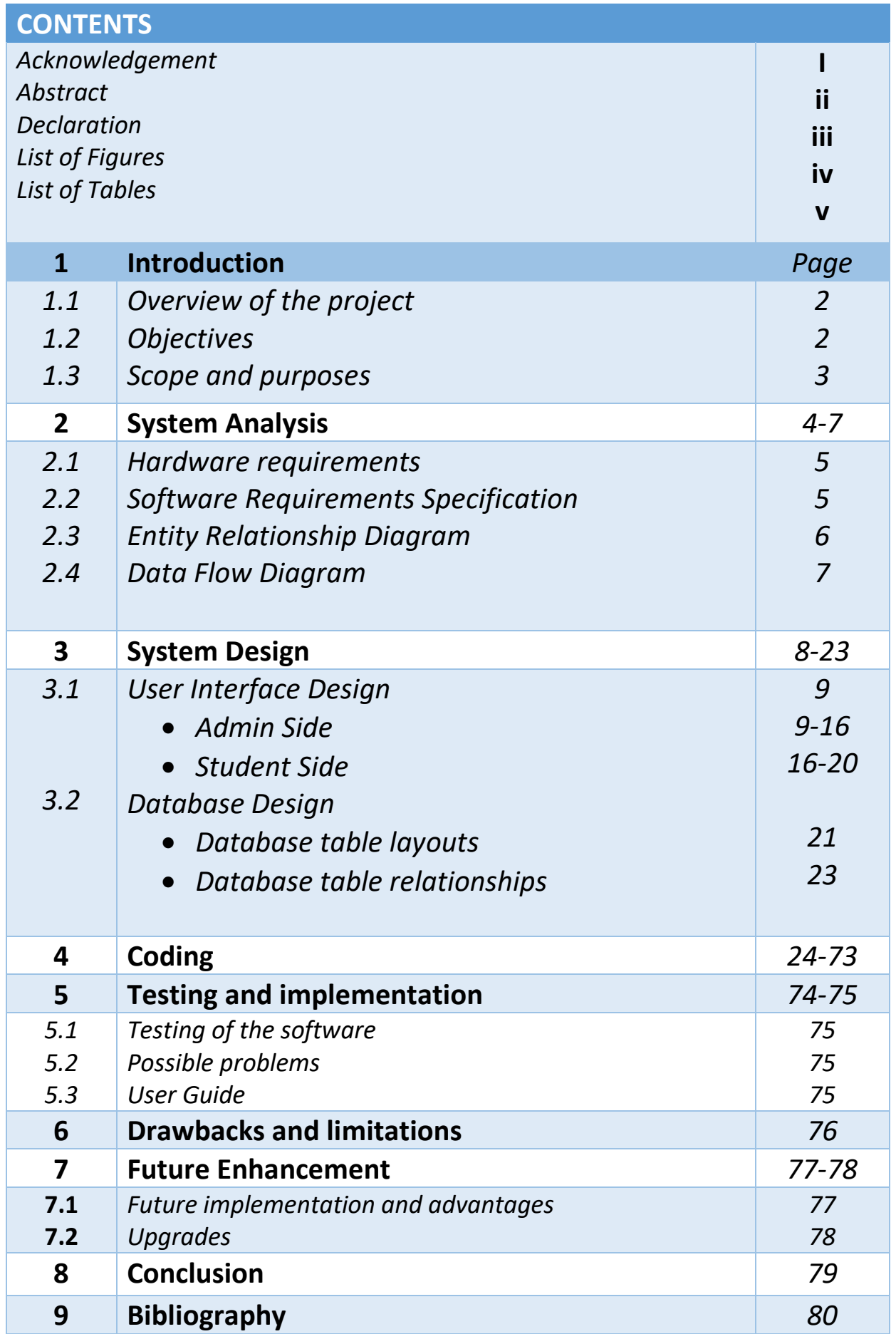

# **1. INTRODUCTION**

# **CONTENT**

- **1.1 Overview of the project**
- **1.2 Objectives of the project**
- **1.3 Scope of the project**

#### **1. INTRODUCTION**

This project mainly focuses on Student Information Management System of HATIM college in which all the student data can manage in a proper manner and the user can manipulate the student data whenever it is needed, and also from this software the student marks and their performances can be checkout. This software is designed specifically for the Department of Computer Sciences HATIM and is not meant for mass production.

#### **1.1 Overview of the Project**

- 1. This software is designed to manage the student data.
- 2. It is designed to facilitate the problem of managing student data.
- 3. It is meant to be simple and user friendly.
- 4. It will record all the details of the student data and information of the alumni as well.

#### **1.2 Objectives of the Project**

The main objective of this project is to design and develop a simple and understandable Student Information management System. This will help in recording and checking student data easily instead of using pen and paper for managing student data and manipulating student data will be done easily and faster.

This project focus on the need of a better Student Information management System by making used of computer-based applications and database system. The objectives of the project are as follows:

- To provide easy and efficient student data for the user.
- To give faculty the opportunity to check the particular student data.
- To provide the performance of the student marks in each semester.
- To register every data of the student both current student and alumni.
- And finally make improvements to the software as required by the College.

#### **1.3 Scope of the project**

 The scope of the covers the necessary fields that are required steps for the Student Information Management System Graphical User Interface (GUI) based application using Visual Studio 2019 and a database system using Microsoft Access.

The main Scope includes the following:

• A database system which consist of records of the necessary student data and information like login table, register table, back paper table and result table. This database is connected to the application which can be updated, deleted and altered from the application.

• Register page are for recording student data like personal information, university related information, academic performance, back paper information, semester result information and job-related information.

• Register page include updating student data in case of inserting wrong data and even the student data can be deleted from the register page.

• Student view page consist of personal information, university related information, academic performance, back paper information, semester result information and job-related information.

Student view page include printing the data of batch wise.

.

# **2. SYSTEM ANALYSIS**

# **CONTENT**

- **2.1 Hardware Requirements**
- **2.2 Software Requirements**
- **2.3 Entity Relationship Diagram**
- **2.4 Data Flow Diagram**

#### **2. SYSTEM ANALYSIS**

#### **2.1 Hardware requirements**

This project is designed in order to be used by the faculty and Head of Department. Hence, the hardware specification and requirements are not high. The basic configuration requires are as follows:

- Colored monitor.
- Processor-Pentium IV and above.
- RAM 256MB and above.
- Secondary memory (32GB and above)
- QWERTY or IBM compatible keyboard.
- Optical mouse.

#### **2.2 Software requirement specification**

The software required for making the application and for designing the database are as follows.

- Microsoft Visual Studio 2019.
- Microsoft Access 2016 / My SQL.

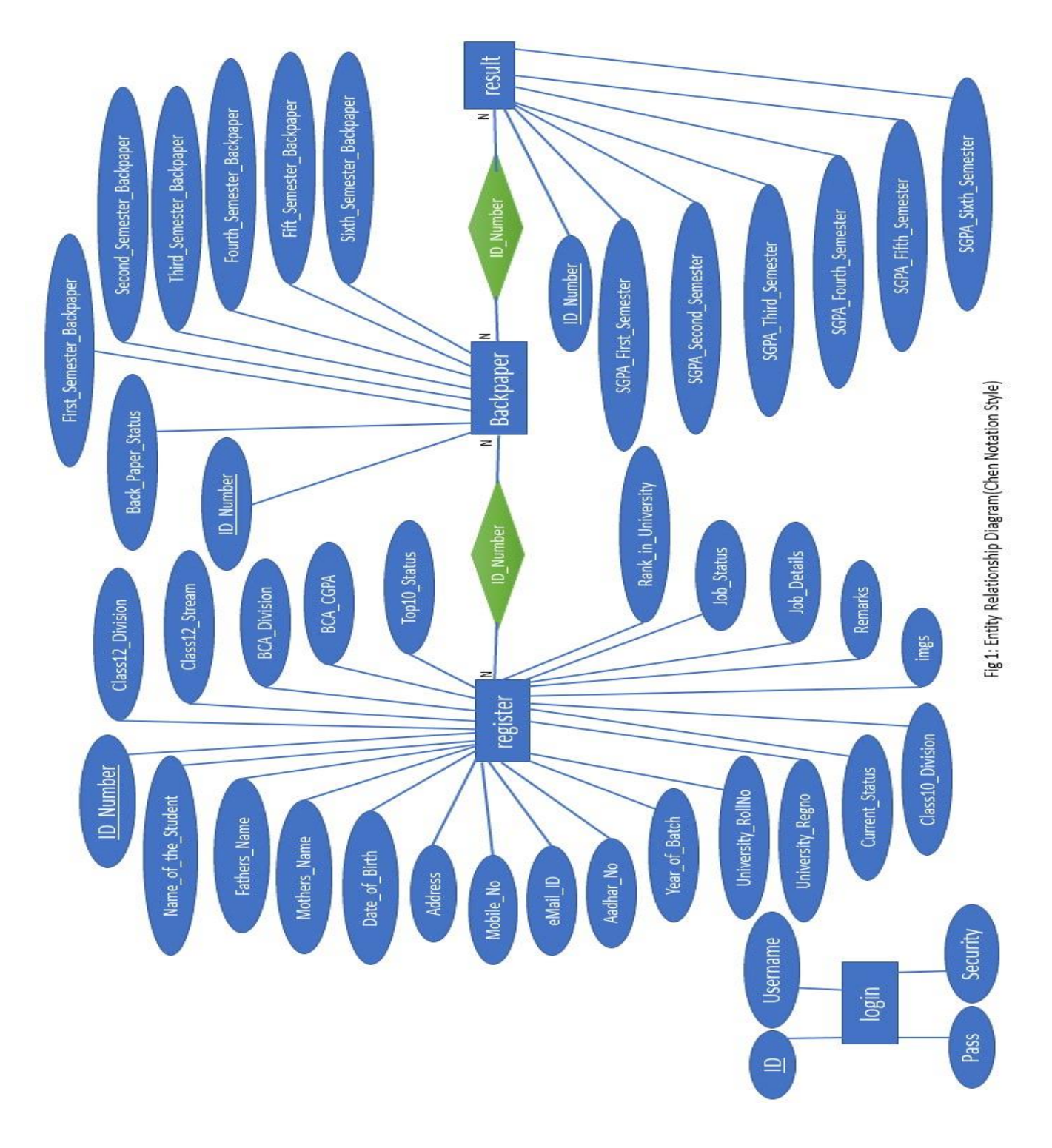

#### **2.3 Entity Relationship Diagram**

#### **2.4 Data Flow Diagram**

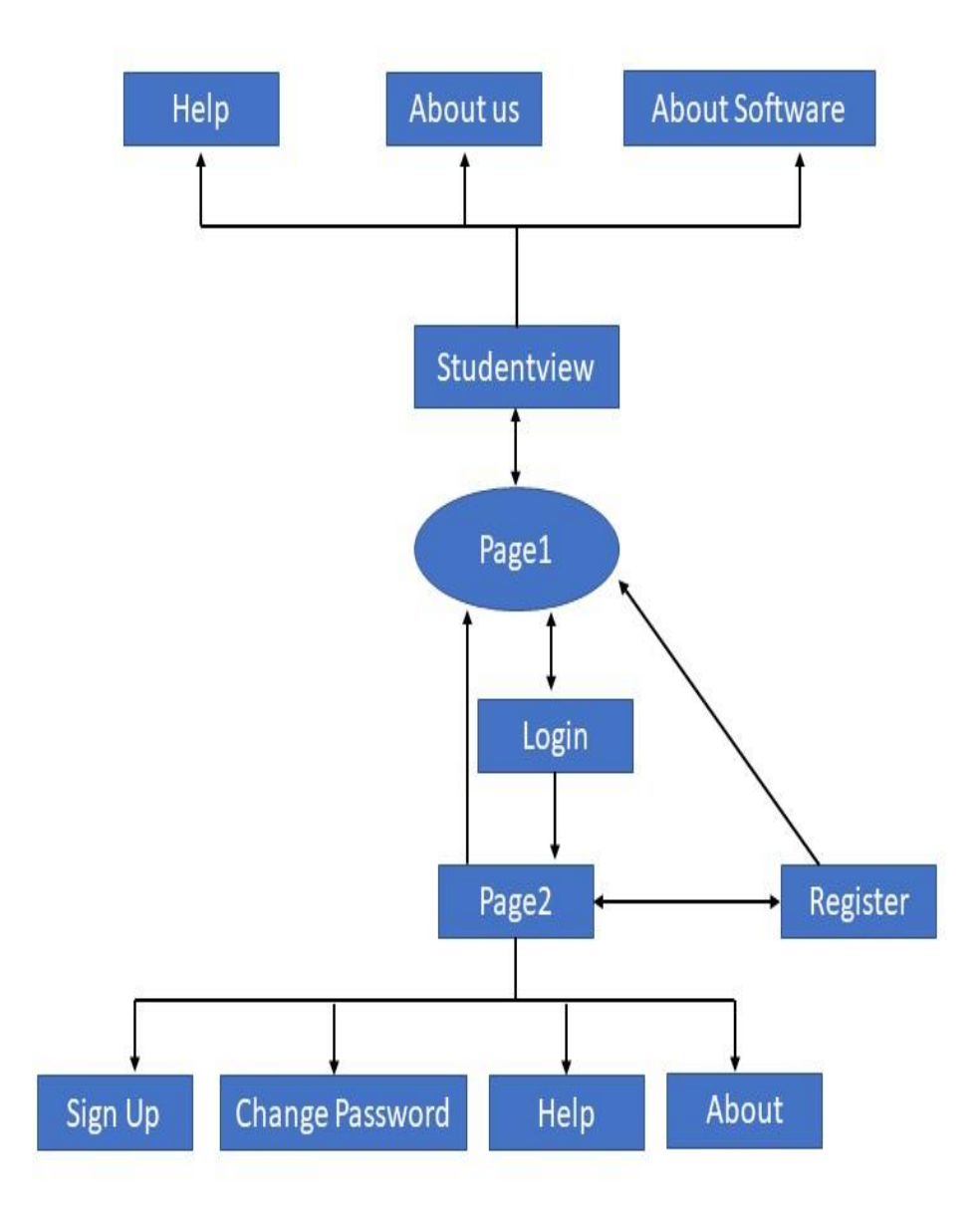

Fig 2: Data Flow Diagram

# **3. SYSTEM DESIGN**

# **CONTENT**

- **3.1 User Interface Design**
	- **3.1.1** *Admin*
	- **3.1.2** *Student*
- **3.2 Database Design**
	- **3.2.1** *Database table layouts*
	- **3.2.2** *Table Relationships*

#### **3. SYSTEM DESIGN**

**3.1 User Interface Design:** The Graphical User Interface of this project is created using Microsoft Visual Studio 2019.

**3.1.1 Admin:** The Admin Side of this project are as follows:

Page1: This is the first page of our working window in the front-end. This page contained Admin and Student from this button we can access different page.

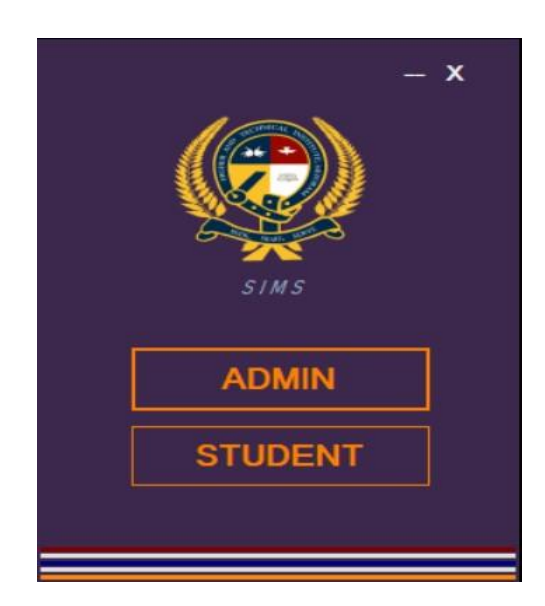

Figure 3: Page1

Login page: This is the login page for the admin, as we can see the admin can access this login page by giving the requirement of username and password.

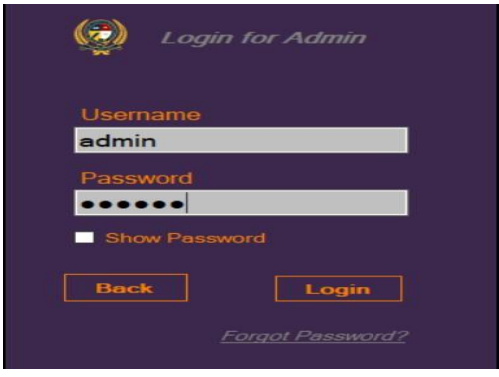

Figure 4: Login

Forget Password: This is the page of password recovery in case of forgetting security requirement.

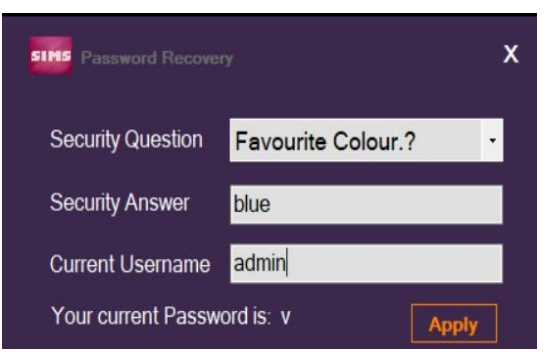

Figure 5: Password Recovery

Page2: From this page it can be access register page and it can access Sign up, Change password, Help and About page.

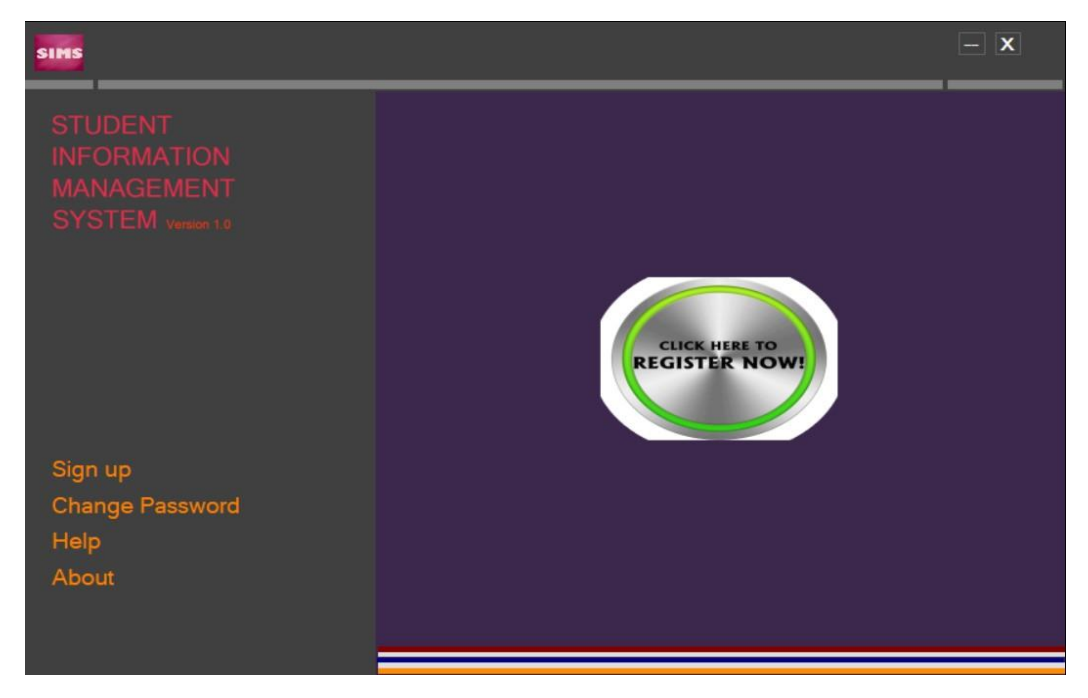

Figure 6: Page2

Sign Up: This is a sign up page and from this page the user can change all of the security requirement.

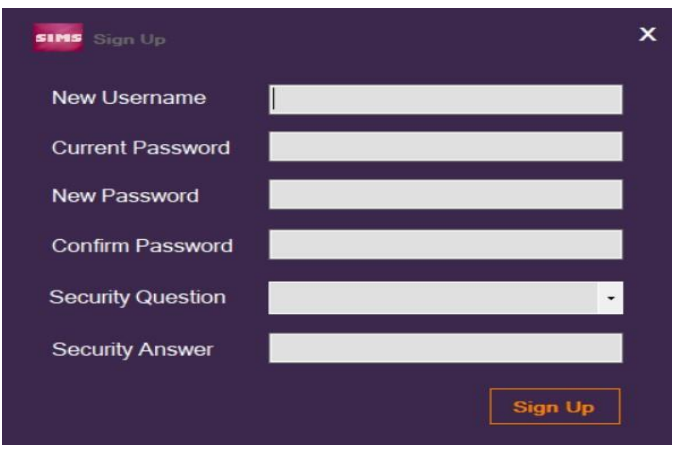

Figure 7: Sign Up

Change Password: From this page the user can change the password by giving the current password.

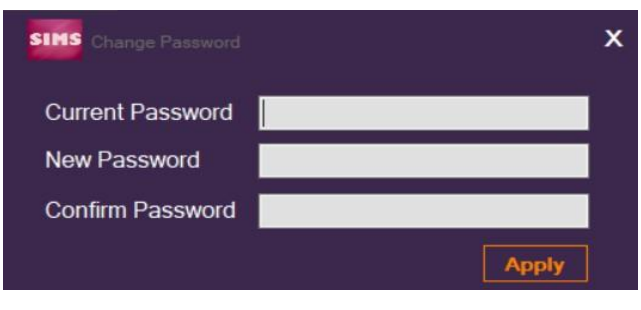

Figure 8: Change Password

**Help:** This is the help page and the user can get the information about the software whenever they have doubt or any question.

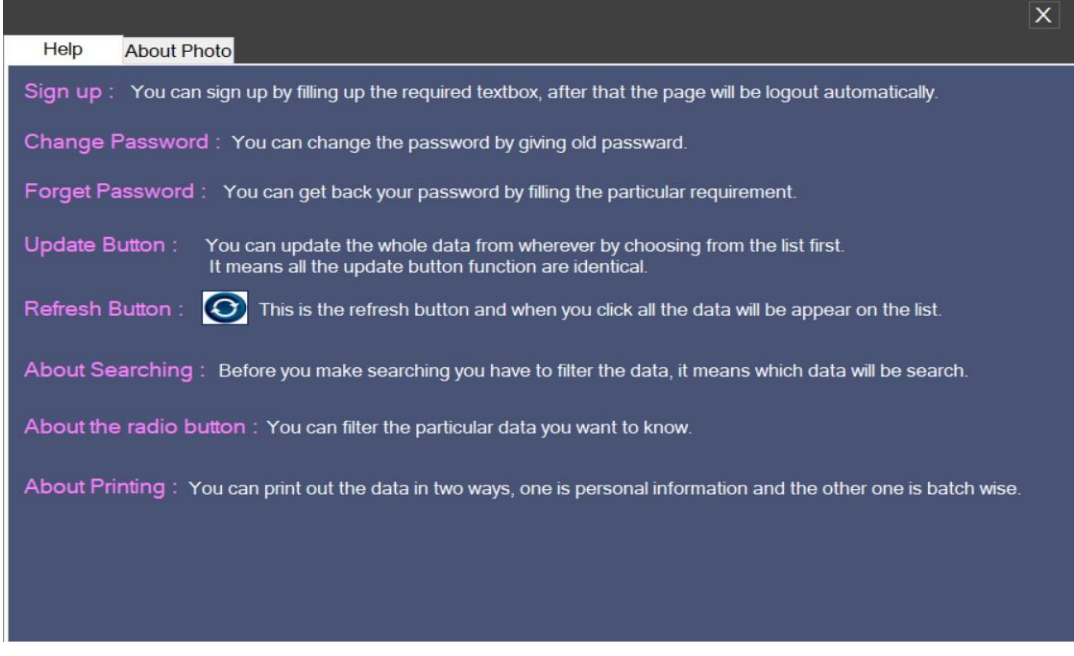

Figure 9: Help

About Software: This form is useful for to know what software and what will be used for.

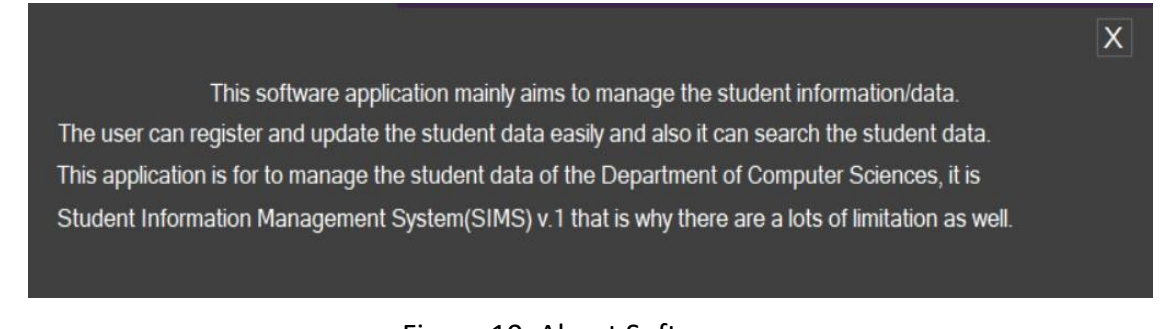

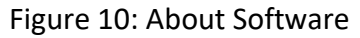

University-related Information tab: From this tab the user can register university related information of the student.

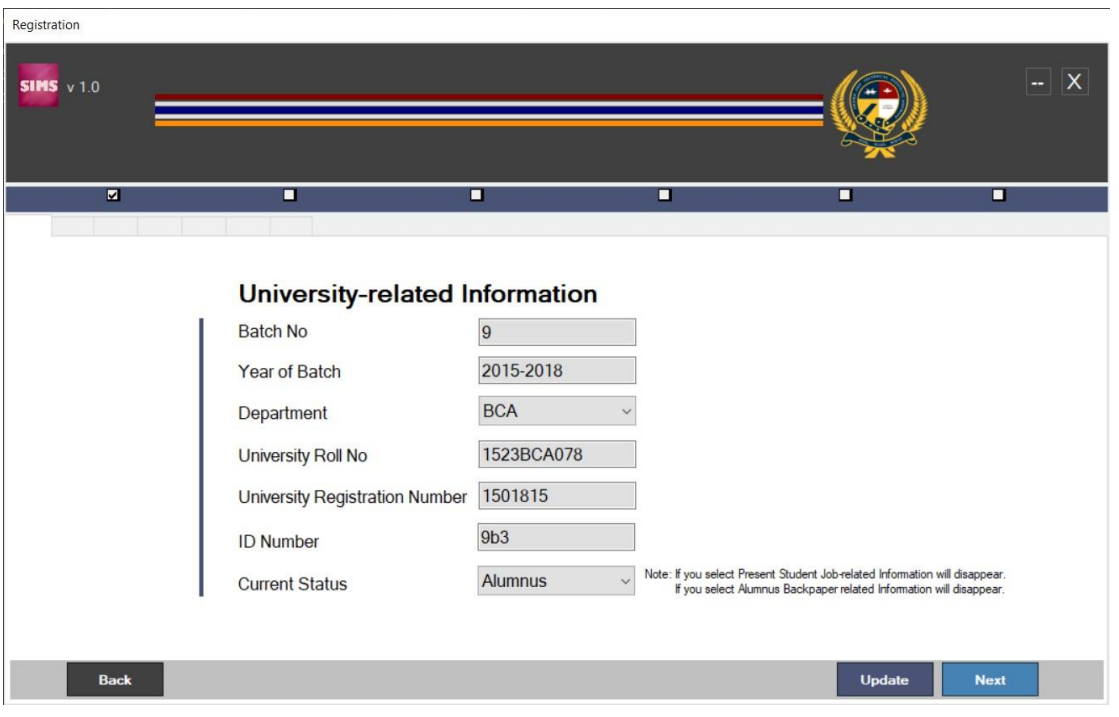

Figure 11: University-related Information tab

Personal Information tab: From this tab the user can register personal information of the student.

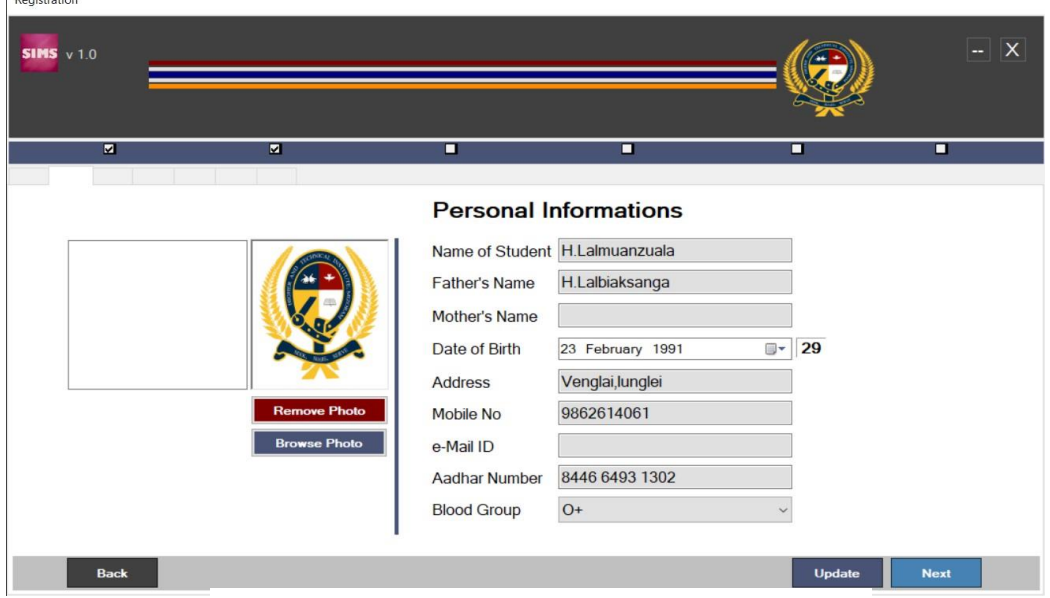

Figure 12: Personal Information tab

SGPA tab: From this tab the user can register SGPA of the student.

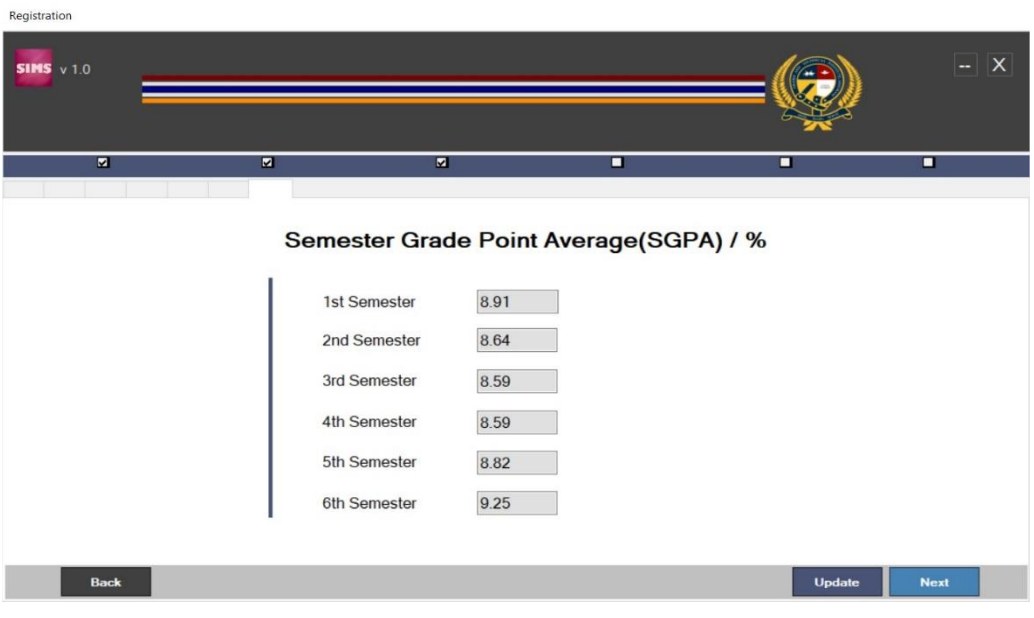

Figure 13: SGPA tab

Academic Performances tab: From this tab the user can record the student marks performance.

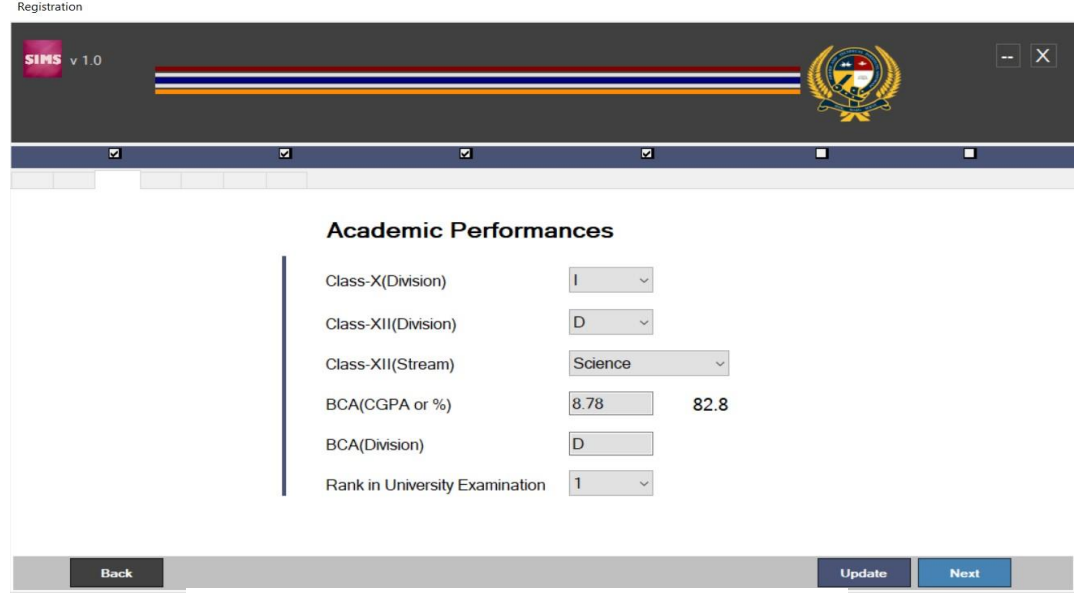

Figure 14: Academic Performances tab

Job-related Information tab: From this tab the user can record job related information from the alumni.

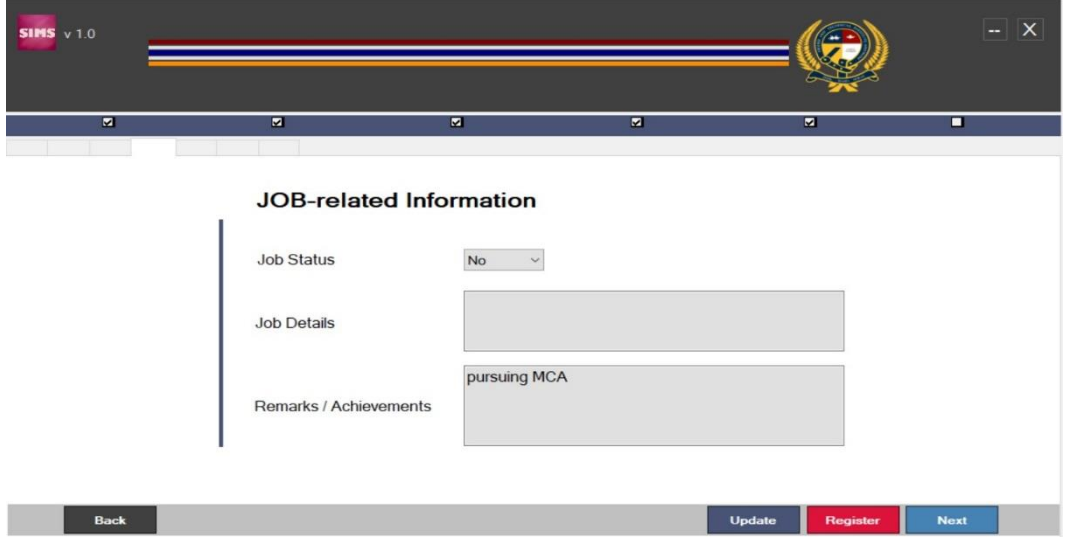

Figure 15: Job-related Information tab

Back-paper related Information tab: From this tab the user can record back paper related information of the student.

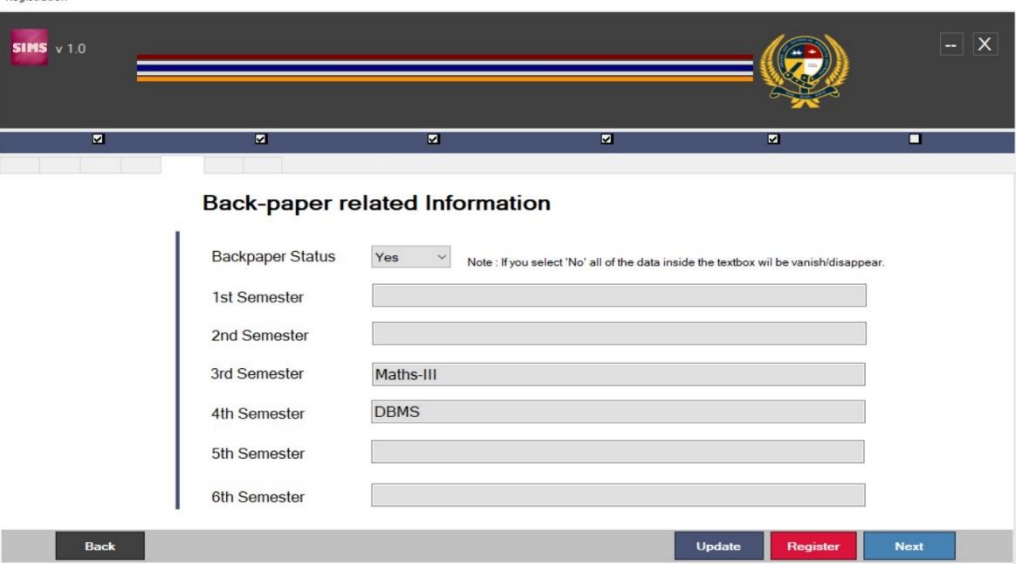

Figure 16: Back-paper related Information tab

**3.1.2 Student:** The Student Side of this project are as follows:

Studentview: These is the studentview page and from this page the user can check particular data of the student by using search engine.

| Personal<br>Information           | Note: You have to filter before searching.<br>Filter. | Search                  |                     | Current Status      | Back paper                                             | Job Status-                    | Top 10 list-                          |            |                |          |
|-----------------------------------|-------------------------------------------------------|-------------------------|---------------------|---------------------|--------------------------------------------------------|--------------------------------|---------------------------------------|------------|----------------|----------|
| University-related<br>Information |                                                       |                         |                     | $\bullet$ Alumni    | $\bullet$ Yes<br><b>• Present Student</b><br><b>ON</b> | $\bullet$ Yes<br>$\bullet$ No. | <b>C</b> Appear<br><b>O</b> Disappear |            |                |          |
| <b>Academic</b><br>Performances   | <b>ID Number</b>                                      | Name of the Student     | <b>Fathers Name</b> | <b>Mothers Name</b> | Date of Birth                                          | <b>Address</b>                 | <b>Mobile No</b>                      | eMail ID   | Aadhar No      | Blood C' |
| <b>Semester Result</b>            | 11b9                                                  | R.Remchhingpuil         | R Vanlaisanga       |                     | 12 October 1997                                        | Chamdurtl.                     | 9436950029                            |            | 5769 2504 1484 |          |
| Information                       | 11b10                                                 | R.Vanlawma              | R.Rodingliana       | C.Vanhlupuii        | 06 June 1998                                           | College Ve.                    | 8413946035 /                          | vanlawmar. | 5148 5411 0343 |          |
|                                   | 11b11                                                 | Vankhawpuimawii         | Lalramdinliana      |                     | 08 October 1997                                        | Lawngtlai.                     | 9436962699                            |            | 9452 3592 2280 |          |
| <b>Back Paper</b><br>Information  | 1 <sub>b1</sub>                                       | Andrew Muansanga        |                     |                     | 16 April 2020                                          | Laipuitlang.                   |                                       |            |                |          |
|                                   | 1 <sub>b2</sub>                                       | Vanlairempuil           |                     |                     | 16 April 2020                                          | Serkewn, L.                    |                                       |            |                |          |
| Job-related                       | 1 <sub>b3</sub>                                       | K.Laldinliani           |                     |                     | 16 April 2020                                          | Ramzotlan.                     |                                       |            |                |          |
| Information                       | 1 <sub>b4</sub>                                       | Vanjalhruaji            |                     |                     | 16 April 2020                                          | Lawngtlai                      |                                       |            |                |          |
|                                   | 1 <sub>b5</sub>                                       | Lalnunsiami Hmar        |                     |                     | 16 April 2020                                          | Theiriot, L.,                  |                                       |            |                |          |
| Printing                          | <b>1b6</b>                                            | Lalhmingliani Fanai     |                     |                     | 16 April 2020                                          | Lunglawn.                      |                                       |            |                |          |
|                                   | 1 <sub>b7</sub>                                       | Ng Lalhlimpuii          |                     |                     | 16 April 2020                                          | Bazar Ven.                     |                                       |            |                |          |
|                                   | 1 <sub>b</sub> 8                                      | H.Lalrinkimi            |                     |                     | 16 April 2020                                          | Ramzotlan.                     |                                       |            |                |          |
|                                   | 1b9                                                   | A.Lalhmingsangi         |                     |                     | 16 April 2020                                          | Venglai, Lu.                   |                                       |            |                |          |
|                                   | 1b10                                                  | Lalbiakthangi Chhangte  |                     |                     | 16 April 2020                                          | Haulawng,                      |                                       |            |                |          |
| Help                              | 1b11                                                  | H.Lalruatkima           |                     |                     | 16 April 2020                                          | Venglai, Lu.                   |                                       |            |                |          |
| About us                          | 1b12                                                  | H.C Lalrinsanga         |                     |                     | 16 April 2020                                          | Electric Ve.                   |                                       |            |                |          |
| <b>About Software</b>             | 1b13                                                  | C.Malsawmtluanga        |                     |                     | 16 April 2020                                          | Chanmari,                      |                                       |            |                |          |
|                                   | 2b1                                                   | <b>K.L. Vaniairuata</b> |                     |                     | 17 April 2020                                          | Electric Ve.                   |                                       |            |                |          |
|                                   | 2 <sub>b2</sub>                                       | C.Lalbiakmuana          |                     |                     | 17 April 2020                                          | Ramzotlan.                     |                                       |            |                |          |
|                                   | 3 <sub>b1</sub>                                       | Vanlalvenhimi           |                     |                     | 17 April 2020                                          | Hnahthial.                     |                                       |            |                |          |

Figure 17: Studentview

Personal Information tab: From this tab the user can check and see personal information of the student.

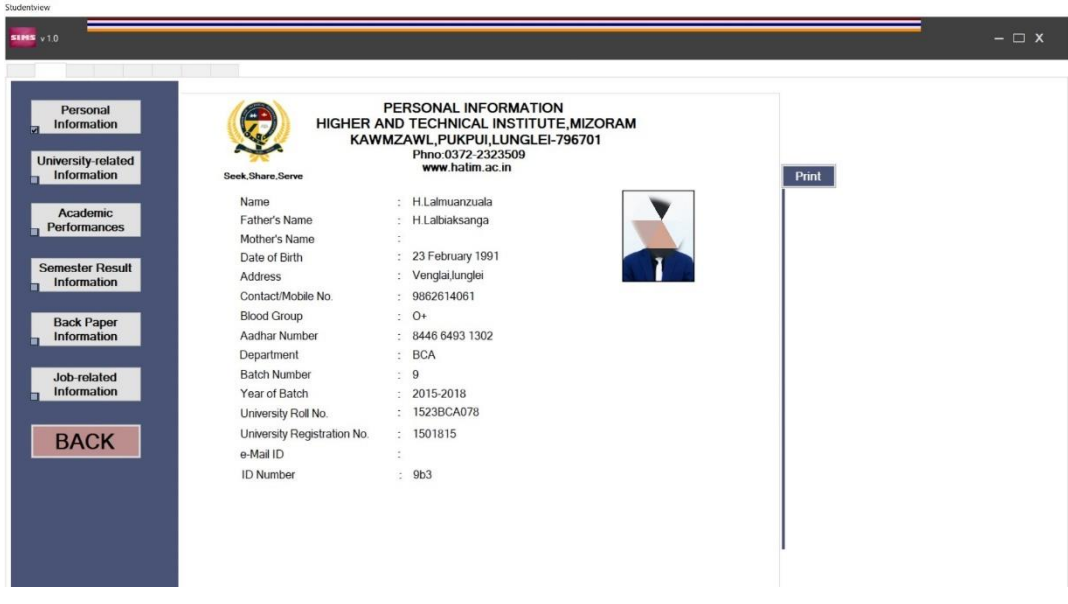

Figure 18: Personal Information

University-related Information tab: From this tab the user can check and see university related information of the student.

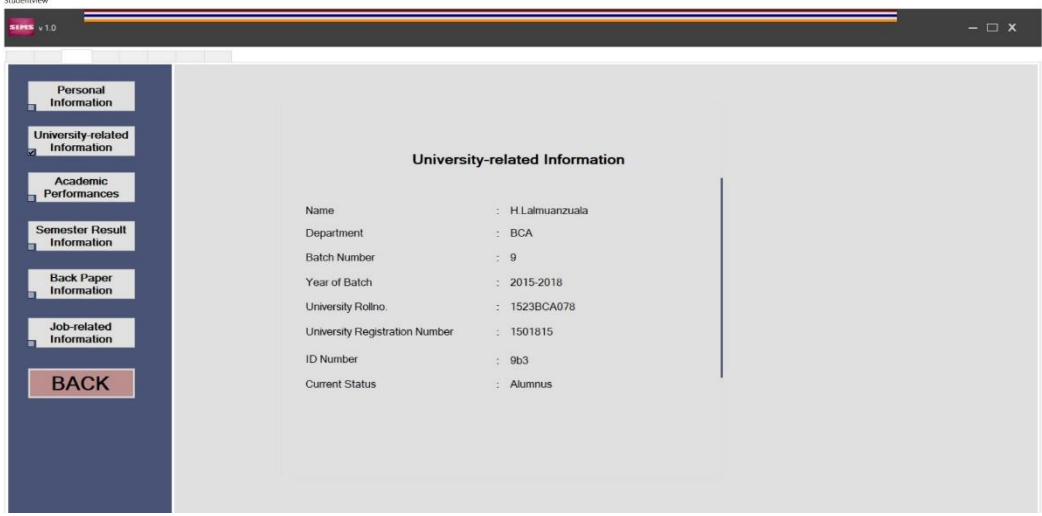

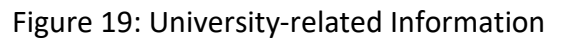

**Charles Lines** 

Academic Performances tab: From this tab the user can check and see academic related information of the student.

| $SIPIS$ $v1.0$                        |                                |                              | $ \Box$ $x$ |
|---------------------------------------|--------------------------------|------------------------------|-------------|
| Personal<br>Information               |                                |                              |             |
| University-related<br>Information     |                                | <b>Academic Performances</b> |             |
| Academic<br>Performances              | Name                           | : H.Lalmuanzuala             |             |
|                                       | Department                     | : BCA                        |             |
| <b>Semester Result</b><br>Information | Class-X(Division)              | $\therefore$ 1               |             |
|                                       | Class-XII(Division)            | $\therefore$ D               |             |
| <b>Back Paper</b><br>Information      | Class-XII(Stream)              | : Science                    |             |
| Job-related                           | UG (CGPA)                      | : 8.78                       |             |
| Information                           | UG (Division)                  | $\therefore$ D               |             |
| <b>BACK</b>                           | Rank in University Examination | $\therefore$ 1               |             |
|                                       |                                |                              |             |
|                                       |                                |                              |             |
|                                       |                                |                              |             |
|                                       |                                |                              |             |
|                                       |                                |                              |             |

Figure 20: Academic Performances

Semester-result Information tab: From this tab the user can check and see semester related information of the student.

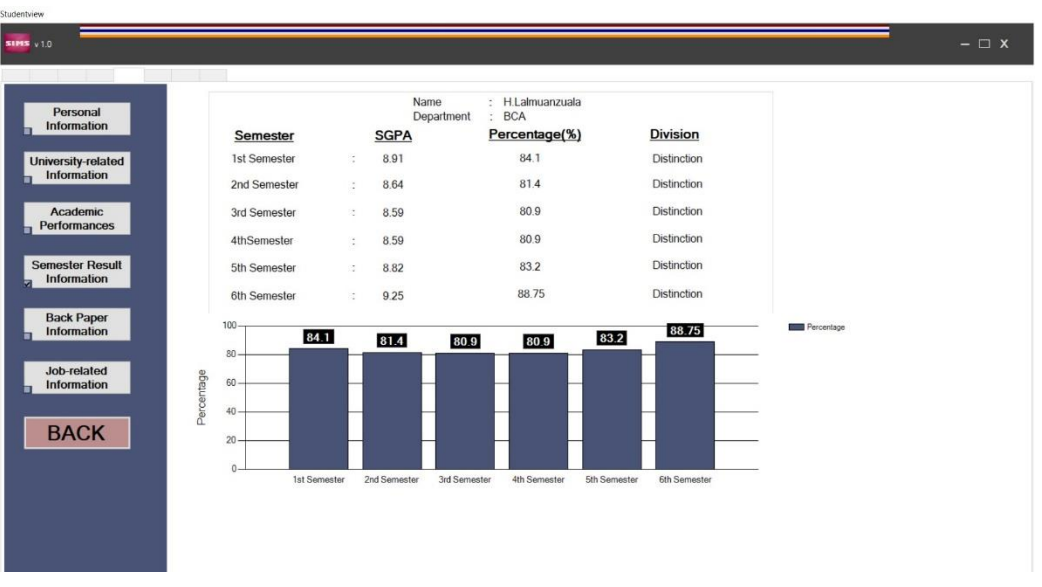

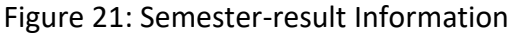

Back-paper Information tab: From this tab the user can check and see back paper related information of the student.

| $S1M5 \times 1.0$                                                 |                                                                                     | $ \Box$ $x$ |
|-------------------------------------------------------------------|-------------------------------------------------------------------------------------|-------------|
| Personal<br>Information<br>University-related<br>Information<br>ы | <b>Back-paper related Information</b>                                               |             |
| <b>Academic</b><br>Performances<br>п                              | H.Lalmuanzuala<br>Name<br>$\frac{1}{2}$<br>Department<br><b>BCA</b><br>$\mathbb{C}$ |             |
| <b>Semester Result</b><br>Information                             | No<br><b>Backpaper Status</b><br>$\mathcal{L}$<br>1st Semester<br>Ø.                |             |
| <b>Back Paper</b><br>Information<br>ы                             | 2nd Semester<br>÷<br>3rd Semester<br>÷                                              |             |
| Job-related<br>Information<br>ы                                   | 4thSemester<br>$\ddot{\cdot}$<br>5th Semester<br>$\frac{1}{2}$                      |             |
| <b>BACK</b>                                                       | $\mathbb{Z}$<br>6th Semester                                                        |             |
|                                                                   |                                                                                     |             |
|                                                                   |                                                                                     |             |
|                                                                   |                                                                                     |             |

Figure 22: Back-paper Information

Job-related Information tab: From this tab the user can see and check job related information of the student.

|                      |                               |                |                                | $ \Box$ x |
|----------------------|-------------------------------|----------------|--------------------------------|-----------|
|                      |                               |                |                                |           |
| Name                 | $\tilde{\boldsymbol{\cdot} }$ | H.Lalmuanzuala |                                |           |
| Department           | $\mathbb{C}$                  | <b>BCA</b>     |                                |           |
| Job Status           | $\ddot{\cdot}$                | No             |                                |           |
| Job Details          | $\hat{\Xi}$                   |                |                                |           |
| Achievements/Remarks | $\mathcal{L}$                 | pursuing MCA   |                                |           |
|                      |                               |                |                                |           |
|                      |                               |                | <b>JOB-related Information</b> |           |

Figure 23: Job-related Information

Studentview

and.

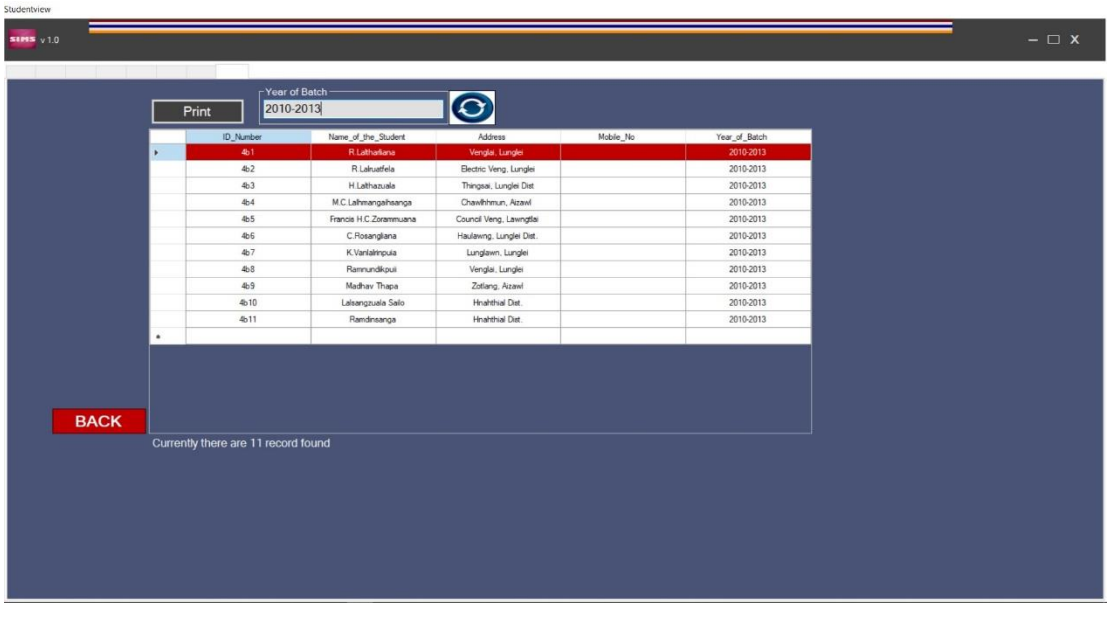

Print tab: From this tab the user can print the data in batch wise.

Figure 24: Printing tab

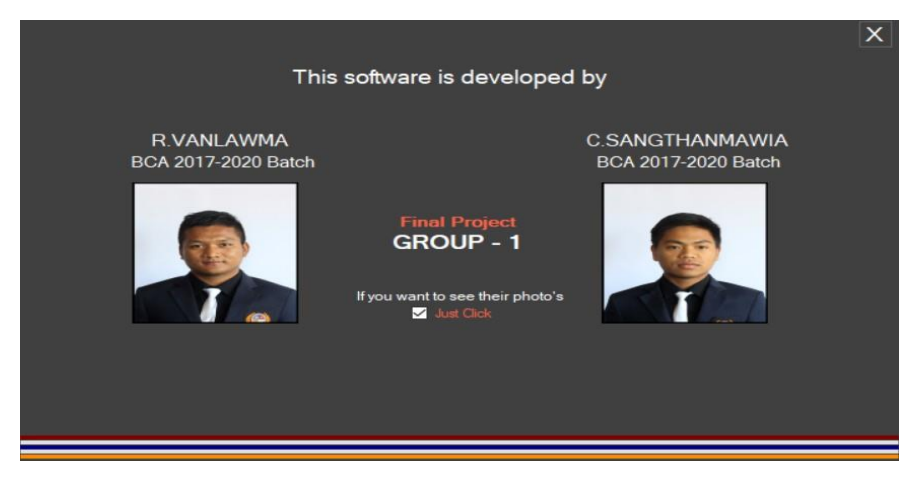

About us: From this tab the user can know the developer name and their information.

#### Figure 25: About us

#### 3.2 Database Design

The Backend of the project is created by using Microsoft Access  $-$  a pseudo relational database system. A database is created first which consists of four different record or tables. These records store the necessary data and information in different fields according to the input of the user. The backend can be connected from the frontend – Visual studio 2019.

#### 3.2.1 Database Table layouts

The database table layouts for different tables are shown below:-

#### Table Name - Login

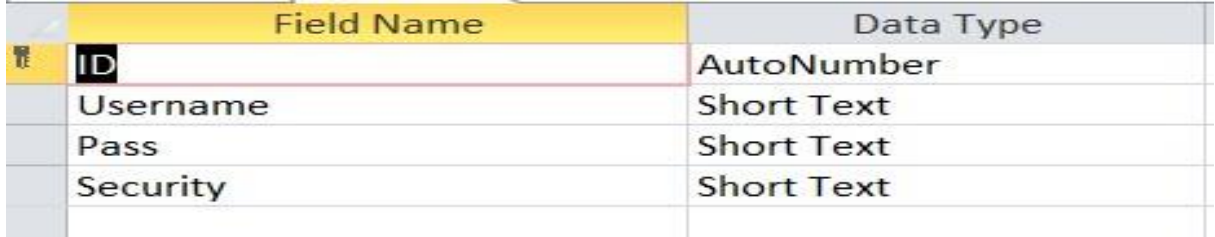

#### **Table 1: Login**

#### Table Name - Result

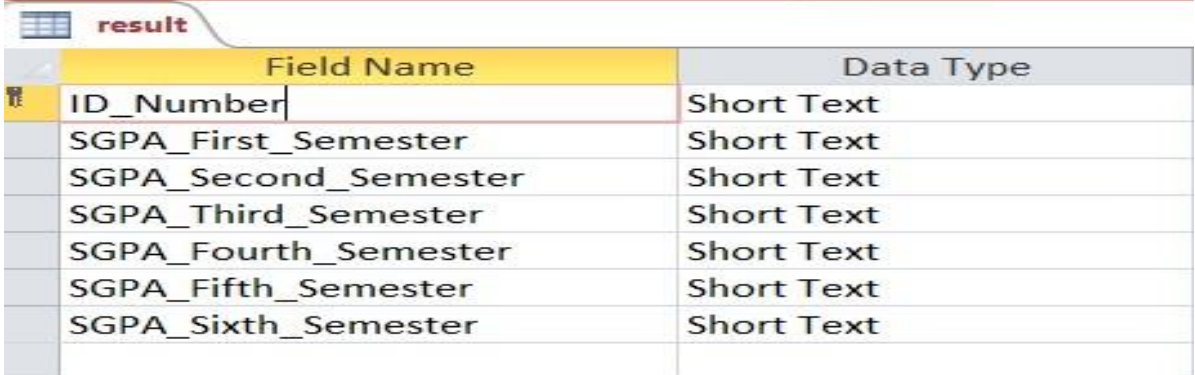

#### **Table 2: Result**

## Table Name – Register

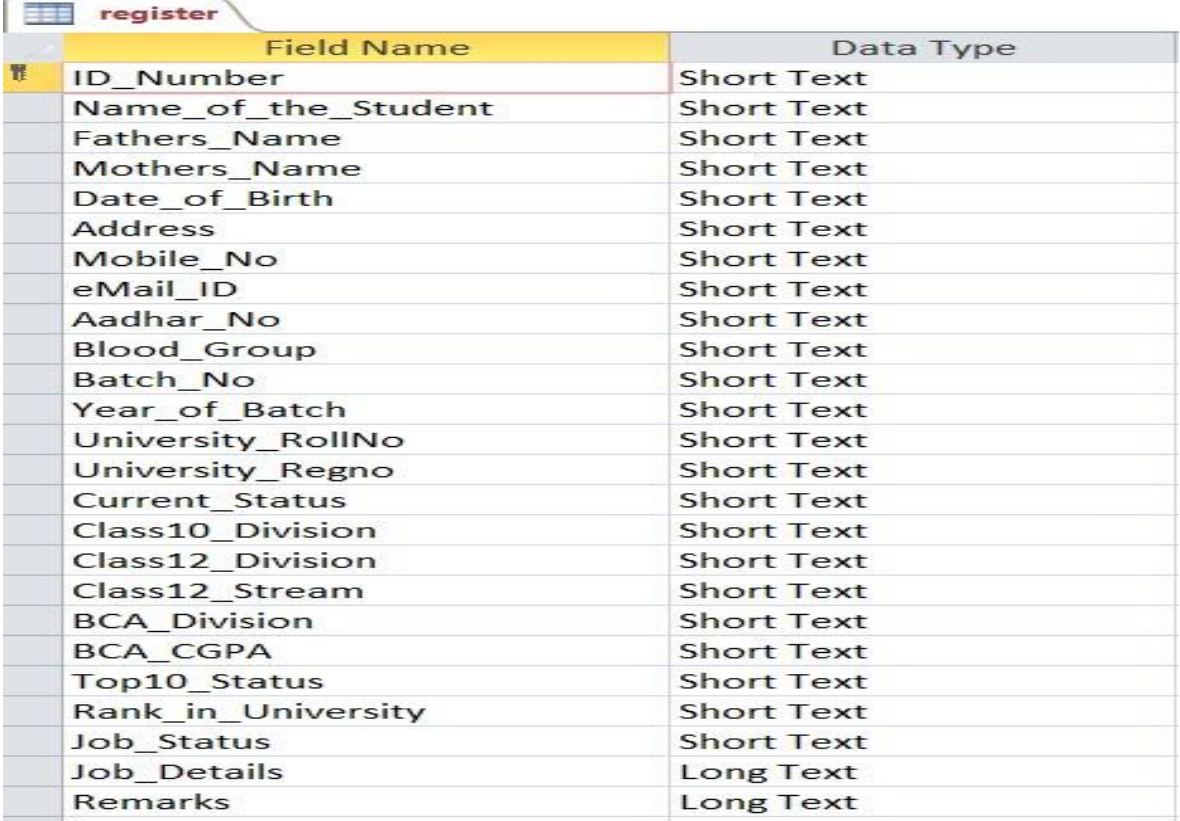

#### **Table 3: Register**

# Table Name – Backpaper

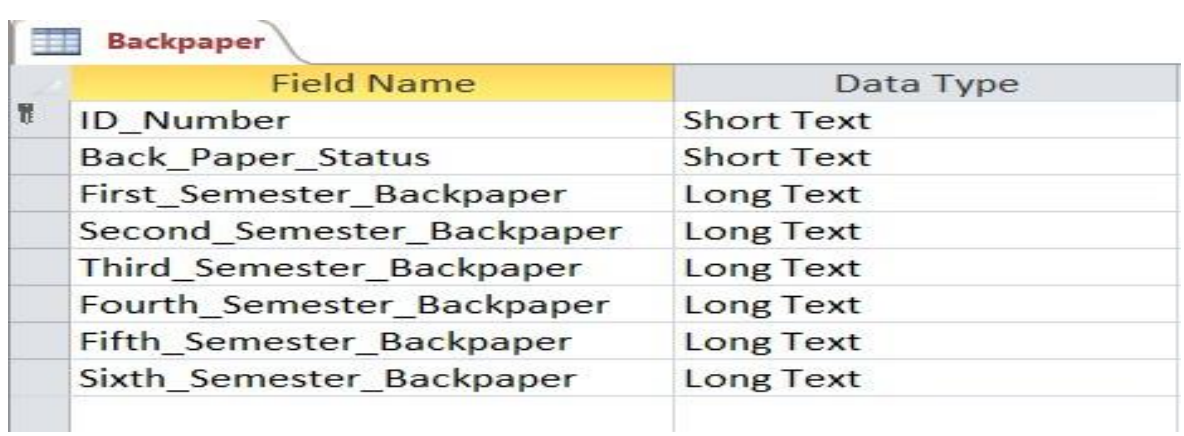

#### **Table 4: Backpaper**

#### 3.2.2 Table relationships

The records or tables in the database are related to each other. The relationships between these tables can be shown as below:-

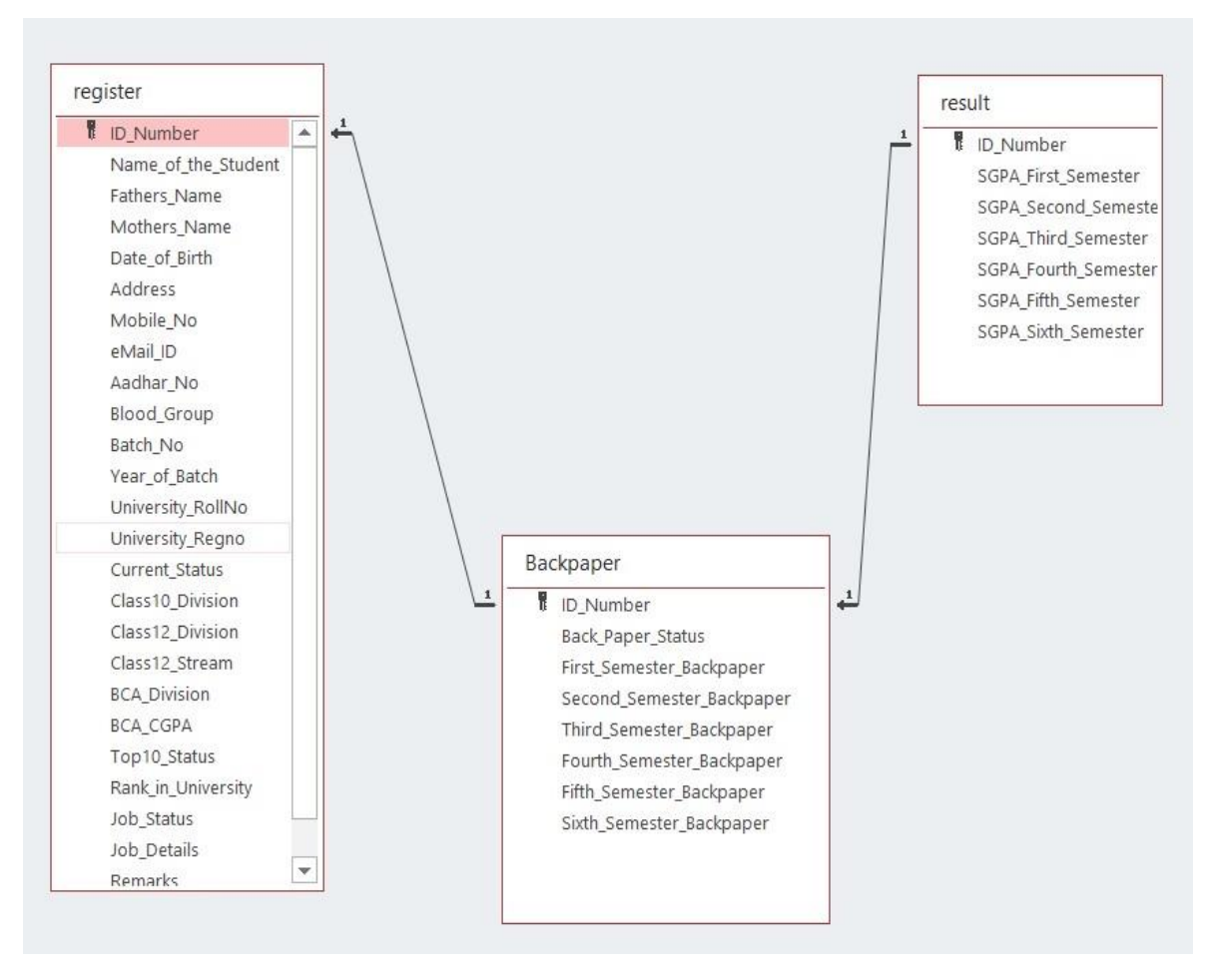

#### 3.2.2 Database Table Relationships

figure 3(b): Database table relationships

# **4. CODING**

# **CONTENT**

- **4.1 Coding for Admin Login**
- **4.2 Coding for Admin Change Password**
- **4.3 Admin Forgot Password**
- **4.4 Admin Signup**
- **4.5 Coding for Registration**
- **4.6 Coding for StudentView**

#### **4.1 CODING FOR ADMIN LOGIN**

```
Imports System.IO
Imports System.Data
Imports System.Data.OleDb
Public Class login
     Dim con As New OleDbConnection("Provider = Microsoft.ACE.OLEDB.12.0; Data Source = 
|DataDirectory|\Databasesims.accdb")
     Dim cmd As OleDbCommand
     Dim cmd1 As OleDbCommand
     Dim sql As String
     Dim DA As OleDbDataAdapter
     Dim DS As DataSet
     Dim DT As DataTable
     Dim DR As OleDbDataReader
     Dim tables As DataTableCollection
     Private Sub CheckBox1_CheckedChanged(sender As Object, e As EventArgs) Handles
CheckBox1.CheckedChanged
         If Txtpassword.UseSystemPasswordChar = False Then
             Txtpassword.UseSystemPasswordChar = True
         Else
             Txtpassword.UseSystemPasswordChar = False
         End If
     End Sub
    Private Sub Button1 Click(sender As Object, e As EventArgs) Handles Button1.Click
         page1.Show()
         Me.Hide()
         Txtusername.Text = ""
         Txtpassword.Text = ""
     End Sub
     Private Sub Button2_Click(sender As Object, e As EventArgs) Handles btnlogin.Click
         Dim com1 As New OleDbCommand("Select * from login Where Username = '" & 
Txtusername.Text & "' and Pass = '" & Txtpassword.Text & "'", con)
         con.Open()
        Dim Reader1 As OleDbDataReader = com1. ExecuteReader
         Reader1.Read()
         If Reader1.HasRows Then
             page2.Show()
             Me.Hide()
             Txtusername.Text = ""
             Txtpassword.Text = ""
         Else
             If Txtusername.Text = "" And Txtpassword.Text = "" Then
                 MsgBox("Please, fill all the field", MsgBoxStyle.Information)
             Else
                 MsgBox("Username or Password Incorrect", MsgBoxStyle.Exclamation)
```
End If

```
 End If
         con.Close()
     End Sub
    Private Sub LinkLabel1 LinkClicked(sender As Object, e As
LinkLabelLinkClickedEventArgs) Handles LinkLabel1.LinkClicked
         forgotpassword.Show()
        Me.Hide()
     End Sub
       End Class
   4.2 CODING FOR ADMIN CHANGE PASSWORD
Imports System.IO
Imports System.Data
Imports System.Data.OleDb
Public Class changepassword
    Dim con As New OleDbConnection("Provider = Microsoft.ACE.OLEDB.12.0; Data Source =
|DataDirectory|\Databasesims.accdb")
     Dim com As OleDbCommand
     Dim sql As String
    Dim DA As OleDbDataAdapter
     Dim DS As DataSet
     Dim DT As DataTable
     Dim DR As OleDbDataReader
     Dim tables As DataTableCollection
     Private Sub Label5_Click(sender As Object, e As EventArgs) Handles Label5.Click
         Me.Hide()
         TextBoxcurrentpasswordchange.Text = ""
         TextBoxnewpasswordchange.Text = ""
         TextBoxconfirmpasswordchange.Text = ""
     End Sub
     Private Sub Btnapply_Click(sender As Object, e As EventArgs) Handles Btnapply.Click
         If TextBoxcurrentpasswordchange.Text = "" Then
             MsgBox("Please fill current password")
         ElseIf TextBoxnewpasswordchange.Text = "" Then
             MsgBox("Please fill new password")
         ElseIf TextBoxconfirmpasswordchange.Text = "" Then
             MsgBox("Please fill confirm password")
         Else
             DA = New OleDbDataAdapter("Select * from login Where Pass= '" & 
TextBoxcurrentpasswordchange.Text & "'", con)
             DS = New DataSet("Dir")
             DA.Fill(DS, "Dir")
             If DS.Tables("Dir").Rows.Count <> 1 Then
                 MsgBox("Incorrect Current Password")
             Else
                 If TextBoxnewpasswordchange.Text = TextBoxconfirmpasswordchange.Text 
Then
                     com = New OleDbCommand("Update login set Pass = '" & 
TextBoxnewpasswordchange.Text & "'", con)
                     con.Open()
                    com.ExecuteNonQuery()
                    con.Close()
                    page2.Show()
```
```
 MsgBox("Change Successfully")
                Me.Hide()
                TextBoxcurrentpasswordchange.Text = ""
                TextBoxnewpasswordchange.Text = ""
                TextBoxconfirmpasswordchange.Text = ""
             Else
                 MsgBox("New password and Confirm password is not matching")
             End If
         End If
     End If
 End Sub
   End Class
```
#### **4.3 ADMIN FORGOT PASSWORD**

```
Imports System.Data
Imports System.Data.OleDb
Public Class forgotpassword
    Dim con As New OleDbConnection("Provider = Microsoft.ACE.OLEDB.12.0; Data Source =
|DataDirectory|/Databasesims.accdb")
    Dim com1 As OleDbCommand
    Dim com2 As OleDbCommand
    Dim com3 As OleDbCommand
     Private Sub Label8_Click(sender As Object, e As EventArgs) Handles Label8.Click
         login.Show()
        Me.Hide()
         lblpassword.Text = ""
     End Sub
    Private Sub Btnapply Click(sender As Object, e As EventArgs) Handles Btnapply.Click
         If ComboBoxrecoverysecurityQuestion.Text = "" Then
             MsgBox("All the boxes should be filled.")
         ElseIf TextBoxrecoverycurrentusername.Text = "" Then
             MsgBox("All the boxes should be filled.")
         ElseIf TextBoxrecoverysecurityAnswer.Text = "" Then
             MsgBox("All the boxes should be filled.")
         Else
             If con.State = ConnectionState.Open Then
                 con.Close()
             End If
             com1 = New OleDbCommand("Select Username from login WHERE Username='" & 
TextBoxrecoverycurrentusername.Text & "'", con)
             com2 = New OleDbCommand("select Security from login WHERE Security='" & 
TextBoxrecoverysecurityAnswer.Text & "'", con)
             com3 = New OleDbCommand("select Pass from login WHERE Username= '" & 
TextBoxrecoverycurrentusername.Text & "'", con)
             con.Open()
             If TextBoxrecoverycurrentusername.Text = com1.ExecuteScalar And
TextBoxrecoverysecurityAnswer.Text = com2.ExecuteScalar Then
                 com3.ExecuteNonQuery()
```

```
 lblpassword.Text = "Your current Password is: " & com3.ExecuteScalar
         con.Close()
         ComboBoxrecoverysecurityQuestion.Text = ""
         TextBoxrecoverycurrentusername.Text = ""
         TextBoxrecoverysecurityAnswer.Text = ""
     Else
         MsgBox("Sorry..Data Mismatch")
     End If
 End If
```
 End Sub End Class

#### **4.4 ADMIN SIGN UP**

```
Imports System.IO
Imports System.Data
Imports System.Data.OleDb
Public Class SignUp
     Dim con As New OleDbConnection("Provider = Microsoft.ACE.OLEDB.12.0; Data Source = 
|DataDirectory|\Databasesims.accdb")
     Dim com As OleDbCommand
     Dim sql As String
     Dim DA As OleDbDataAdapter
     Dim DS As DataSet
     Dim DT As DataTable
     Dim DR As OleDbDataReader
     Dim tables As DataTableCollection
     Private Sub Label8_Click(sender As Object, e As EventArgs) Handles Label8.Click
         Me.Hide()
         TextBoxsignupnewusername.Text = ""
         TextBoxsignupcurrentpassword.Text = ""
         TextBoxsignupnewpassword.Text = ""
         TextBoxsignupconfirmpassword.Text = ""
         ComboBoxsecurityQuestion.Text = ""
         TextBoxsignupsecurityAnswer.Text = ""
     End Sub
    Private Sub Btnsignup Click(sender As Object, e As EventArgs) Handles
Btnsignup.Click
         Dim intResults As DialogResult
         If TextBoxsignupnewusername.Text = "" Then
             MsgBox("Please fill New user name")
         ElseIf TextBoxsignupcurrentpassword.Text = "" Then
             MsgBox("Please fill Current password")
         ElseIf TextBoxsignupnewpassword.Text = "" Then
             MsgBox("Please fill New password")
         ElseIf TextBoxsignupconfirmpassword.Text = "" Then
             MsgBox("Please fill Security Answer")
         ElseIf ComboBoxsecurityQuestion.Text = "" Then
             MsgBox("Please select any Security Question")
         ElseIf TextBoxsignupsecurityAnswer.Text = "" Then
             MsgBox("Please fill Security Answer")
         Else
```

```
DA = New OleDbDataAdapter("Select * from login Where pass= '" &
TextBoxsignupcurrentpassword.Text & "'", con)
             DS = New DataSet("lawma")
             DA.Fill(DS, "lawma")
             If DS.Tables("lawma").Rows.Count <> 1 Then
                 MsgBox("Incorrect Current Password")
             Else
                 If TextBoxsignupnewpassword.Text = TextBoxsignupconfirmpassword.Text 
Then
                     com = New OleDbCommand("Update login set username = '" & 
TextBoxsignupnewusername.Text & "',pass = '" & TextBoxsignupnewpassword.Text & 
"',security ='" & TextBoxsignupsecurityAnswer.Text & "'", con)
                     con.Open()
                    com.ExecuteNonQuery()
                    con.Close()
                    intResults = MessageBox.Show("Change Successfully..You have to 
login again.", "Password change", MessageBoxButtons.OKCancel, MessageBoxIcon.Warning,
MessageBoxDefaultButton.Button3)
                     TextBoxsignupnewusername.Text = ""
                    TextBoxsignupcurrentpassword.Text = ""
                    TextBoxsignupnewpassword.Text = ""
                    TextBoxsignupconfirmpassword.Text = ""
                    ComboBoxsecurityQuestion.Text = ""
                    TextBoxsignupsecurityAnswer.Text = ""
                    Select Case intResults
                          Case Windows.Forms.DialogResult.OK
                              login.Show()
                             page2.Hide()
                             Me.Hide()
                          Case Windows.Forms.DialogResult.Cancel
                     End Select
                 Else
                     MsgBox("New password and confirm password is not matching")
                 End If
             End If
         End If
     End Sub
```
End Class

#### **4.5 CODING FOR REGISTRATION**

Imports System.IO Imports System.Data Imports System.Data.OleDb Public Class register ' Dim con1 As OleDbConnection = New OleDbConnection("Provider=Microsoft.ACE.OLEDB.12.0;Data Source=" & Application.StartupPath & "\Databasesims.accdb") Dim con As New OleDbConnection("Provider = Microsoft.ACE.OLEDB.12.0; Data Source = |DataDirectory|\Databasesims.accdb") Dim cmd As OleDbCommand Dim cmd1 As OleDbCommand Dim sql As String Dim sql1 As String Dim DA As OleDbDataAdapter Dim DS As DataSet Dim DT As DataTable Dim DR As OleDbDataReader Dim tables As DataTableCollection

```
 Private Sub Button2_Click_1(sender As Object, e As EventArgs) Handles Buttonnext1.Click
  If ComboBoxstudentstatus.Text = "" Then
     MsgBox("You have to select CURRENT STATUS")
  Else
     TabControl1.SelectTab(1)
     CheckBox2.Checked = True
   End If
   If ComboBoxstudentstatus.Text = "Alumnus" Then
```

```
 'If the person is alumnus backpaper status will be No automatically
 ComboBoxbackpaperstatus.Text = "No"
```

```
 ElseIf ComboBoxstudentstatus.Text = "Present Student" Then
   'If the person is Present Student job status will be No automatically
   ComboBoxjobstatus.Text = "No"
 End If
```
#### End Sub

```
 Private Sub Button4_Click_1(sender As Object, e As EventArgs) Handles Button4.Click
  TabControl1.SelectTab(6)
  CheckBox3.Checked = True
 End Sub
```

```
 Private Sub Button6_Click_1(sender As Object, e As EventArgs) Handles Button6.Click
   If ComboBoxstudentstatus.Text = "Present Student" Then
     TabControl1.SelectTab(4)
     CheckBox5.Checked = True
   ElseIf ComboBoxstudentstatus.Text = "Alumnus" Then
     TabControl1.SelectTab(3)
     CheckBox5.Checked = True
   End If
   'This is for Top 10 Status
   If ComboBoxrankuniversity.Text = "" Then
     TextBoxTop10Status.Text = "No"
   Else
     TextBoxTop10Status.Text = "Yes"
   End If
   '>>>>>>>>>>>>>>>>>>>>>>>>
 End Sub
 Private Sub Button7_Click_1(sender As Object, e As EventArgs) Handles Button7.Click
   TabControl1.SelectTab(2)
   CheckBox5.Checked = False
 End Sub
 Private Sub Button5_Click_1(sender As Object, e As EventArgs) Handles Button5.Click
   TabControl1.SelectTab(6)
   CheckBox4.Checked = False
 End Sub
 Private Sub Button3_Click_1(sender As Object, e As EventArgs) Handles Button3.Click
   TabControl1.SelectTab(0)
   CheckBox2.Checked = False
 End Sub
 Private Sub Button1_Click(sender As Object, e As EventArgs) Handles Button1.Click
   page2.Show()
   Me.Hide()
 End Sub
 Private Sub Label2_Click(sender As Object, e As EventArgs) Handles Label2.Click
   page1.Show()
   Me.Hide()
   'This will clear all the data from the box
   TextBoxstudentID.Text = ""
   TextBoxName.Text = ""
   TextBoxfathersname.Text = ""
   TextBoxmothersname.Text = ""
   DateTimePickerDOB.Text = ""
```
 TextBoxaddress.Text = "" TextBoxmobilenumber.Text = "" TextBoxemail.Text = "" TextBoxaadharnumber.Text = "" ComboBoxbloodgroup.Text = "" TextBoxbatchno.Text = "" MaskedTextBoxbatchyear.Text = "" TextBoxunirollno.Text = "" TextBoxuniregistrationnumber.Text = "" ComboBoxstudentstatus.Text = "" ComboBoxtendivision.Text = "" ComboBoxtwelvedivision.Text = "" ComboBoxtwelvestream.Text = "" TextBoxbcadivision.Text = "" TextBoxCGPA.Text = "" ComboBoxrankuniversity.Text = "" ComboBoxjobstatus.Text = "" TextBoxjobdetails.Text = "" TextBoxremarks.Text = "" TextBoxb1sem.Text = "" TextBoxb2sem.Text = "" TextBoxb3sem.Text = "" TextBoxb4sem.Text = "" TextBoxb5sem.Text = "" TextBoxb6sem.Text = "" ComboBoxbackpaperstatus.Text = "" TextBoxSGPA1st.Text = "" TextBoxSGPA2nd.Text = "" TextBoxSGPA3rd.Text = "" TextBoxSGPA4th.Text = "" TextBoxSGPA5th.Text = "" TextBoxSGPA6th.Text = "" TextBoxlocation.Text = "" End Sub

 Private Sub Label3\_Click(sender As Object, e As EventArgs) Handles Label3.Click Me.WindowState = FormWindowState.Minimized

```
 End Sub
```

```
 Private Sub Button9_Click(sender As Object, e As EventArgs) Handles Button9.Click
   TabControl1.SelectTab(2)
   CheckBox5.Checked = False
 End Sub
```
 Private Sub Button8\_Click(sender As Object, e As EventArgs) Handles Button8.Click If ComboBoxjobstatus.Text = "" Then MsgBox("Please! Select job status.")

```
 Else
   If ComboBoxstudentstatus.Text = "Alumnus" Then
   TabControl1.SelectTab(5)
   CheckBox6.Checked = True
 End If
```

```
 End If
 End Sub
```

```
 Private Sub TextBox3_TextChanged(sender As Object, e As EventArgs) Handles TextBoxCGPA.TextChanged
   'Coding for Converter of CGPA into Percentage
   Dim a As String
```
 Dim b As String Dim c As String Dim d As String

**Try** 

```
 If TextBoxCGPA.Text = "" Then
   TextBoxCGPA.Text = ""
   Lblpercentage.Text = ""
   TextBoxbcadivision.Text = ""
 Else
   If TextBoxCGPA.Text < 9 Then
     a = TextBoxCGPA.Text * 10
    b = a - 5 Lblpercentage.Text = b
   ElseIf TextBoxCGPA.Text >= 9 Then
     c = TextBoxCGPA.Text * 15
    d = c - 50 Lblpercentage.Text = d
   End If
   If Lblpercentage.Text >= 75 Then
     TextBoxbcadivision.Text = "D"
   ElseIf Lblpercentage.Text < 75 And Lblpercentage.Text >= 65 Then
     TextBoxbcadivision.Text = "I"
   ElseIf Lblpercentage.Text < 65 And Lblpercentage.Text >= 55 Then
     TextBoxbcadivision.Text = "II"
   ElseIf Lblpercentage.Text < 55 And Lblpercentage.Text >= 40 Then
     TextBoxbcadivision.Text = "III"
   Else TextBoxbcadivision.Text = "Failed"
   End If
```

```
 '>>>>>>>>>>>>>>>>>>>>>>>
 If TextBoxCGPA.Text > 10 Then
   Lblpercentage.Text = ""
   If TextBoxCGPA.Text >= 75 Then
     TextBoxbcadivision.Text = "D"
   ElseIf TextBoxCGPA.Text < 75 And TextBoxCGPA.Text >= 60 Then
     TextBoxbcadivision.Text = "I"
   ElseIf TextBoxCGPA.Text < 60 And TextBoxCGPA.Text >= 50 Then
     TextBoxbcadivision.Text = "II"
   ElseIf TextBoxCGPA.Text < 50 And TextBoxCGPA.Text >= 33 Then
     TextBoxbcadivision.Text = "III"
   Else TextBoxbcadivision.Text = "Failed"
   End If
 End If
 '>>>>>>>>>>>>>>>>>>>>>>>
```
#### End If

```
 Catch ex As Exception
   MsgBox("Sorry..CGPA should be number type")
 End Try
```
#### End Sub

```
 Private Sub ComboBoxjobstatus_SelectedIndexChanged(sender As Object, e As EventArgs) Handles 
ComboBoxjobstatus.SelectedIndexChanged
     If ComboBoxjobstatus.Text = "No" Then
       TextBoxjobdetails.ReadOnly = True
       TextBoxjobdetails.Text = ""
     ElseIf ComboBoxjobstatus.Text = "Yes" Then
       TextBoxjobdetails.ReadOnly = False
     End If
  End Sub
   Private Sub DateTimePickerDOB_ValueChanged(sender As Object, e As EventArgs) Handles 
DateTimePickerDOB.ValueChanged
```

```
 Dim result As Integer
   result = DateDiff(DateInterval.Year, DateTimePickerDOB.Value, Datetimecurrent.Value)
   Labelage.Text = result
 End Sub
```
Private Sub register Load(sender As Object, e As EventArgs) Handles MyBase.Load **Trv** 

'Showing the update of datagridviewupdate

con = New OleDbConnection("Provider = Microsoft.ACE.OLEDB.12.0; Data Source =

|DataDirectory|/Databasesims.accdb")

con.Open()

DA = New OleDbDataAdapter("Select

ID\_Number,Name\_of\_the\_Student,Fathers\_Name,Mothers\_Name,Date\_of\_Birth,Address,Mobile\_No,eMail\_ID, Aadhar\_No,Blood\_Group,Batch\_No,Year\_of\_Batch,University\_RollNo,University\_Regno,Current\_Status,Class10 \_Division,Class12\_Division,Class12\_Stream,BCA\_Division,BCA\_CGPA,Rank\_in\_University,Job\_Status,Job\_Details, Remarks,Back Paper Status,First Semester Backpaper,Second Semester Backpaper,Third Semester Backpap er,Fourth\_Semester\_Backpaper,Fifth\_Semester\_Backpaper,Sixth\_Semester\_Backpaper,SGPA\_First\_Semester,S GPA\_Second\_Semester,SGPA\_Third\_Semester,SGPA\_Fourth\_Semester,SGPA\_Fifth\_Semester,SGPA\_Sixth\_Sem ester, Top10 Status, imgs from details", con)

 DS = New DataSet() DA.Fill(DS, "Dir") DataGridViewupdate.DataSource = DS.Tables(0).DefaultView DataGridViewupdate.Refresh() Lblcurrent.Text = "Currently there are " & DS.Tables("Dir").Rows.Count & " record found "

 Catch ex As Exception MsgBox(ex.Message) End Try

'This is for SGPA result, we have to insert atleast 0 in the boxes.

```
 If TextBoxSGPA1st.Text = "" And TextBoxSGPA2nd.Text = "" And TextBoxSGPA3rd.Text = "" And 
TextBoxSGPA4th.Text = "" And TextBoxSGPA5th.Text = "" And TextBoxSGPA6th.Text = "" Then
       TextBoxSGPA1st.Text = "0"
       TextBoxSGPA2nd.Text = "0"
       TextBoxSGPA3rd.Text = "0"
       TextBoxSGPA4th.Text = "0"
       TextBoxSGPA5th.Text = "0"
       TextBoxSGPA6th.Text = "0"
     End If
   End Sub
```
Private Sub Button10\_Click(sender As Object, e As EventArgs) Handles Btnregister.Click

```
 'This is for SGPA result, we have to insert atleast 0 in the boxes.
     If TextBoxSGPA1st.Text = "" Then
       TextBoxSGPA1st.Text = "0"
     End If
     If TextBoxSGPA2nd.Text = "" Then
       TextBoxSGPA2nd.Text = "0"
     End If
     If TextBoxSGPA3rd.Text = "" Then
       TextBoxSGPA3rd.Text = "0"
     End If
     If TextBoxSGPA4th.Text = "" Then
       TextBoxSGPA4th.Text = "0"
     End If
     If TextBoxSGPA5th.Text = "" Then
       TextBoxSGPA5th.Text = "0"
     End If
     If TextBoxSGPA6th.Text = "" Then
       TextBoxSGPA6th.Text = "0"
     End If
     '>>>>>>>>>>>>>>>>>>>>>>>>>>>>>>>>>>>>>>>>>>>>>>>>>>
     If TextBoxstudentID.Text = "" Then
       MsgBox("Fill the ID Number")
     Else
       con.Close()
      cmd = New OleDbCommand("SELECT ID_Number From register WHERE ID_Number ="" &
TextBoxstudentID.Text & "' ", con)
       con.Open()
       DR = cmd.ExecuteReader
       If DR.HasRows Then
         MsgBox("Already Register")
       Else
         Try
           Dim con As New OleDbConnection("Provider= Microsoft.ACE.OLEDB.12.0; Data Source= 
|Datadirectory|/Databasesims.accdb")
           sql = "Insert into 
details(ID_Number,Name_of_the_Student,Fathers_Name,Mothers_Name,Date_of_Birth,Address,Mobile_No,e
Mail_ID,Aadhar_No,Blood_Group,Batch_No,Year_of_Batch,University_RollNo,University_Regno,Current_Status
,Class10_Division,Class12_Division,Class12_Stream,BCA_Division,BCA_CGPA,Rank_in_University,Job_Status,Job
_Details,Remarks,Back_Paper_Status,First_Semester_Backpaper,Second_Semester_Backpaper,Third_Semester
_Backpaper,Fourth_Semester_Backpaper,Fifth_Semester_Backpaper,Sixth_Semester_Backpaper,
```
SGPA\_First\_Semester,SGPA\_Second\_Semester,SGPA\_Third\_Semester,SGPA\_Fourth\_Semester,SGPA\_Fifth\_Sem ester,SGPA\_Sixth\_Semester,Top10\_Status,imgs) values("" & TextBoxstudentID.Text & "',"" & TextBoxName.Text & "','" & TextBoxfathersname.Text & "', '" & TextBoxmothersname.Text & "', '" & DateTimePickerDOB.Text & "','" & TextBoxaddress.Text & "','" & TextBoxmobilenumber.Text & "','" & TextBoxemail.Text & "','" & TextBoxaadharnumber.Text & "','" & ComboBoxbloodgroup.Text & "','" & TextBoxbatchno.Text & "','" &

MaskedTextBoxbatchyear.Text & "','" & TextBoxunirollno.Text & "','" & TextBoxuniregistrationnumber.Text & "','" & ComboBoxstudentstatus.Text & "', '" & ComboBoxtendivision.Text & "', '" & ComboBoxtwelvedivision.Text & "','" & ComboBoxtwelvestream.Text & "','" & TextBoxbcadivision.Text & "','" & TextBoxCGPA.Text & "','" & ComboBoxrankuniversity.Text & "','" & ComboBoxjobstatus.Text & "', '" & TextBoxjobdetails.Text & "', '" & TextBoxremarks.Text & "', '" & ComboBoxbackpaperstatus.Text & "','" & TextBoxb1sem.Text & "','" & TextBoxb2sem.Text & "','" & TextBoxb3sem.Text & "','" & TextBoxb4sem.Text & "','" & TextBoxb5sem.Text & "', '" & TextBoxb6sem.Text & "', '" & TextBoxSGPA1st.Text & "','" & TextBoxSGPA2nd.Text & "','" & TextBoxSGPA3rd.Text & "','" & TextBoxSGPA4th.Text & "','" & TextBoxSGPA5th.Text & "', '" & TextBoxSGPA6th.Text & "', '" & TextBoxTop10Status.Text & "','" & TextBoxlocation.Text & "')"

Dim com As New OleDbCommand(sql, con)

 MsgBox("Registration succeded", MsgBoxStyle.Information) con.Open() com.ExecuteNonQuery() con.Close()

 'Showing the update of datagridviewupdate con = New OleDbConnection("Provider = Microsoft.ACE.OLEDB.12.0; Data Source =

|DataDirectory|/Databasesims.accdb")

con.Open()

DA = New OleDbDataAdapter("Select

ID\_Number,Name\_of\_the\_Student,Fathers\_Name,Mothers\_Name,Date\_of\_Birth,Address,Mobile\_No,eMail\_ID, Aadhar\_No,Blood\_Group,Batch\_No,Year\_of\_Batch,University\_RollNo,University\_Regno,Current\_Status,Class10 Division,Class12 Division,Class12 Stream,BCA Division,BCA CGPA,Rank in University,Job Status,Job Details, Remarks, Back Paper Status, First Semester Backpaper, Second Semester Backpaper, Third Semester Backpap er,Fourth\_Semester\_Backpaper,Fifth\_Semester\_Backpaper,Sixth\_Semester\_Backpaper,SGPA\_First\_Semester,S GPA\_Second\_Semester,SGPA\_Third\_Semester,SGPA\_Fourth\_Semester,SGPA\_Fifth\_Semester,SGPA\_Sixth\_Sem ester,Top10 Status, imgs from details", con)

 DS = New DataSet() DA.Fill(DS, "Dir") DataGridViewupdate.DataSource = DS.Tables(0).DefaultView DataGridViewupdate.Refresh() Lblcurrent.Text = "Currently there are " & DS.Tables("Dir").Rows.Count & " record found "

 TextBoxstudentID.Text = "" TextBoxName.Text = "" TextBoxfathersname.Text = "" TextBoxmothersname.Text = "" DateTimePickerDOB.Text = "" TextBoxaddress.Text = "" TextBoxmobilenumber.Text = "" TextBoxemail.Text = "" TextBoxaadharnumber.Text = ""

 ComboBoxbloodgroup.Text = "" TextBoxbatchno.Text = "" MaskedTextBoxbatchyear.Text = "" TextBoxunirollno.Text = "" TextBoxuniregistrationnumber.Text = "" ComboBoxstudentstatus.Text = "" ComboBoxtendivision.Text = "" ComboBoxtwelvedivision.Text = "" ComboBoxtwelvestream.Text = "" TextBoxbcadivision.Text = "" TextBoxCGPA.Text = "" ComboBoxrankuniversity.Text = "" ComboBoxjobstatus.Text = "" TextBoxjobdetails.Text = "" TextBoxremarks.Text = "" TextBoxb1sem.Text = "" TextBoxb2sem.Text = "" TextBoxb3sem.Text = "" TextBoxb4sem.Text = "" TextBoxb5sem.Text = "" TextBoxb6sem.Text = "" ComboBoxbackpaperstatus.Text = "" TextBoxSGPA1st.Text = "" TextBoxSGPA2nd.Text = "" TextBoxSGPA3rd.Text = "" TextBoxSGPA4th.Text = "" TextBoxSGPA5th.Text = "" TextBoxSGPA6th.Text = "" TextBoxlocation.Text = "" TextBoxlocation.Text = "" PictureBoxphoto.Image = Nothing Catch ex As Exception MsgBox(ex.Message) End Try End If End If End Sub

```
 Private Sub Btnupdate_Click(sender As Object, e As EventArgs) Handles Btnnext.Click
   If ComboBoxbackpaperstatus.Text = "" Then
     MsgBox("Please! Select back paper status")
   Else
     TabControl1.SelectTab(5)
     CheckBox6.Checked = True
   End If
```
#### End Sub

```
 Private Sub Button10_Click_1(sender As Object, e As EventArgs) Handles Button10.Click
   If ComboBoxstudentstatus.Text = "Present Student" Then
     TabControl1.SelectTab(4)
     CheckBox6.Checked = False
   ElseIf ComboBoxstudentstatus.Text = "Alumnus" Then
     TabControl1.SelectTab(3)
     CheckBox6.Checked = False
   End If
```
#### End Sub

```
 Private Sub Btnupdate1_Click(sender As Object, e As EventArgs) Handles Btnupdate1.Click
   con.Close()
```

```
cmd = New OleDbCommand("SELECT ID_Number From register WHERE ID_Number ="" &
TextBoxstudentID.Text & "' ", con)
```

```
 con.Open()
 DR = cmd.ExecuteReader
 If DR.HasRows Then
   If TextBoxstudentID.Text = "" Then
     MsgBox("Please select a record")
   Else
     If con.State = ConnectionState.Open Then
       con.Close()
     End If
```
Dim com1 As New OleDbCommand("UPDATE details SET ID\_Number ="" & TextBoxstudentID.Text & "',Name\_of\_the\_Student ='" & TextBoxName.Text & "', Fathers\_Name ='" & TextBoxfathersname.Text & "', Mothers Name ="" & TextBoxmothersname.Text & "', Date of Birth = "" & DateTimePickerDOB.Text & "' , Address = '" & TextBoxaddress.Text & "', Mobile\_No ='" & TextBoxmobilenumber.Text & "', eMail\_ID='" & TextBoxemail.Text & "',Aadhar\_No ='" & TextBoxaadharnumber.Text & "',Blood\_Group = '" & ComboBoxbloodgroup.Text & "', Batch\_No = "" & TextBoxbatchno.Text & "',Year\_of\_Batch='" & MaskedTextBoxbatchyear.Text & "',University\_RollNo= "' & TextBoxunirollno.Text & "',University\_Regno = " & TextBoxuniregistrationnumber.Text & "',Current\_Status ='" & ComboBoxstudentstatus.Text & "', Class10\_Division ='" & ComboBoxtendivision.Text & "', Class12\_Division ='" & ComboBoxtwelvedivision.Text & "', Class12\_Stream = '" & ComboBoxtwelvestream.Text & "' , BCA\_Division = '" & TextBoxbcadivision.Text & "', BCA\_CGPA ='" & TextBoxCGPA.Text & "', Rank\_in\_University ='" & ComboBoxrankuniversity.Text & "', Job Status ="" & ComboBoxjobstatus.Text & "', Job Details ="" & TextBoxjobdetails.Text & "', Remarks = "" & TextBoxremarks.Text & "',SGPA\_First\_Semester='" & TextBoxSGPA1st.Text & "' ,SGPA\_Second\_Semester= '" & TextBoxSGPA2nd.Text & "',SGPA\_Third\_Semester= '" & TextBoxSGPA3rd.Text & "', SGPA\_Fourth\_Semester= '" & TextBoxSGPA4th.Text & "', SGPA\_Fifth\_Semester='" & TextBoxSGPA5th.Text & "' ,SGPA\_Sixth\_Semester= '" & TextBoxSGPA6th.Text & "',Back\_Paper\_Status='" & ComboBoxbackpaperstatus.Text & "' ,First\_Semester\_Backpaper='" & TextBoxb1sem.Text & "' ,Second\_Semester\_Backpaper= '" & TextBoxb2sem.Text & "', Third\_Semester\_Backpaper = '" & TextBoxb3sem.Text & "', Fourth\_Semester\_Backpaper ='" & TextBoxb4sem.Text & "' , Fifth\_Semester\_Backpaper='" & TextBoxb5sem.Text & "', Sixth\_Semester\_Backpaper= '" & TextBoxb6sem.Text & "', Top10\_Status = '" &

```
TextBoxTop10Status.Text & "', imgs= '" & TextBoxlocation.Text & "' WHERE ID_Number = '" & 
TextBoxstudentID.Text & "'", con)
         con.Open()
         com1.ExecuteNonQuery()
         con.Close()
         MsgBox("Update successfully")
         'Showing the update of datagridviewupdate
         con = New OleDbConnection("Provider = Microsoft.ACE.OLEDB.12.0; Data Source = 
|DataDirectory|/Databasesims.accdb")
         con.Open()
         DA = New OleDbDataAdapter("Select 
ID_Number,Name_of_the_Student,Fathers_Name,Mothers_Name,Date_of_Birth,Address,Mobile_No,eMail_ID,
Aadhar_No,Blood_Group,Batch_No,Year_of_Batch,University_RollNo,University_Regno,Current_Status,Class10
_Division,Class12_Division,Class12_Stream,BCA_Division,BCA_CGPA,Rank_in_University,Job_Status,Job_Details,
Remarks,Back Paper Status,First Semester Backpaper,Second Semester Backpaper,Third Semester Backpap
er,Fourth_Semester_Backpaper,Fifth_Semester_Backpaper,Sixth_Semester_Backpaper,SGPA_First_Semester,S
GPA_Second_Semester,SGPA_Third_Semester,SGPA_Fourth_Semester,SGPA_Fifth_Semester,SGPA_Sixth_Sem
ester,Top10 Status, imgs from details", con)
         DS = New DataSet()
         DA.Fill(DS, "Dir")
         DataGridViewupdate.DataSource = DS.Tables(0).DefaultView
         DataGridViewupdate.Refresh()
         Lblcurrent.Text = "Currently there are " & DS.Tables("Dir").Rows.Count & " record found "
         TextBoxlocation.Text = ""
         PictureBoxphoto.Image = Nothing
       End If
     Else
       MsgBox("Sorry..Data is not exist")
     End If
```

```
 End Sub
```

```
 'Showing the update of datagridviewupdate
         con = New OleDbConnection("Provider = Microsoft.ACE.OLEDB.12.0; Data Source = 
|DataDirectory|/Databasesims.accdb")
         con.Open()
         DA = New OleDbDataAdapter("Select
```
ID\_Number,Name\_of\_the\_Student,Fathers\_Name,Mothers\_Name,Date\_of\_Birth,Address,Mobile\_No,eMail\_ID, Aadhar\_No,Blood\_Group,Batch\_No,Year\_of\_Batch,University\_RollNo,University\_Regno,Current\_Status,Class10 \_Division,Class12\_Division,Class12\_Stream,BCA\_Division,BCA\_CGPA,Rank\_in\_University,Job\_Status,Job\_Details, Remarks,Back\_Paper\_Status,First\_Semester\_Backpaper,Second\_Semester\_Backpaper,Third\_Semester\_Backpap er,Fourth\_Semester\_Backpaper,Fifth\_Semester\_Backpaper,Sixth\_Semester\_Backpaper,SGPA\_First\_Semester,S GPA\_Second\_Semester,SGPA\_Third\_Semester,SGPA\_Fourth\_Semester,SGPA\_Fifth\_Semester,SGPA\_Sixth\_Sem ester,Top10 Status, imgs from details", con)

```
 DS = New DataSet()
     DA.Fill(DS, "Dir")
     DataGridViewupdate.DataSource = DS.Tables(0).DefaultView
     DataGridViewupdate.Refresh()
     Lblcurrent.Text = "Currently there are " & DS.Tables("Dir").Rows.Count & " record found "
     TextBoxlocation.Text = ""
     PictureBoxphoto.Image = Nothing
   End If
 Else
   MsgBox("Sorry..Data is not exist")
 End If
```
End Sub

 Private Sub DataGridViewupdate\_Click(sender As Object, e As EventArgs) Handles DataGridViewupdate.Click Try

```
 DA = New OleDbDataAdapter("Select * from register", con)
 DS = New DataSet("Dir")
```
 DA.Fill(DS, "Dir") Dim row As DataGridViewRow = Me.DataGridViewupdate.CurrentRow TextBoxstudentID.Text = row.Cells("ID\_Number").Value.ToString TextBoxName.Text = row.Cells("Name\_of\_the\_Student").Value.ToString TextBoxfathersname.Text = row.Cells("Fathers\_Name").Value.ToString TextBoxmothersname.Text = row.Cells("Mothers\_Name").Value.ToString DateTimePickerDOB.Text = row.Cells("Date\_of\_Birth").Value.ToString TextBoxaddress.Text = row.Cells("Address").Value.ToString TextBoxmobilenumber.Text = row.Cells("Mobile\_No").Value.ToString TextBoxemail.Text = row.Cells("eMail\_ID").Value.ToString TextBoxaadharnumber.Text = row.Cells("Aadhar\_No").Value.ToString ComboBoxbloodgroup.Text = row.Cells("Blood\_Group").Value.ToString TextBoxbatchno.Text = row.Cells("Batch\_No").Value.ToString MaskedTextBoxbatchyear.Text = row.Cells("Year\_of\_Batch").Value.ToString TextBoxunirollno.Text = row.Cells("University\_RollNo").Value.ToString TextBoxuniregistrationnumber.Text = row.Cells("University\_Regno").Value.ToString ComboBoxstudentstatus.Text = row.Cells("Current\_Status").Value.ToString ComboBoxtendivision.Text = row.Cells("Class10\_Division").Value.ToString ComboBoxtwelvedivision.Text = row.Cells("Class12\_Division").Value.ToString ComboBoxtwelvestream.Text = row.Cells("Class12\_Stream").Value.ToString TextBoxbcadivision.Text = row.Cells("BCA\_Division").Value.ToString TextBoxCGPA.Text = row.Cells("BCA\_CGPA").Value.ToString ComboBoxrankuniversity.Text = row.Cells("Rank\_in\_University").Value.ToString ComboBoxjobstatus.Text = row.Cells("Job\_Status").Value.ToString TextBoxjobdetails.Text = row.Cells("Job\_Details").Value.ToString TextBoxremarks.Text = row.Cells("Remarks").Value.ToString

 TextBoxSGPA1st.Text = row.Cells("SGPA\_First\_Semester").Value.ToString TextBoxSGPA2nd.Text = row.Cells("SGPA\_Second\_Semester").Value.ToString TextBoxSGPA3rd.Text = row.Cells("SGPA\_Third\_Semester").Value.ToString TextBoxSGPA4th.Text = row.Cells("SGPA\_Fourth\_Semester").Value.ToString TextBoxSGPA5th.Text = row.Cells("SGPA\_Fifth\_Semester").Value.ToString TextBoxSGPA6th.Text = row.Cells("SGPA\_Sixth\_Semester").Value.ToString ComboBoxbackpaperstatus.Text = row.Cells("Back\_Paper\_Status").Value.ToString TextBoxb1sem.Text = row.Cells("First\_Semester\_Backpaper").Value.ToString TextBoxb2sem.Text = row.Cells("Second\_Semester\_Backpaper").Value.ToString TextBoxb3sem.Text = row.Cells("Third\_Semester\_Backpaper").Value.ToString TextBoxb4sem.Text = row.Cells("Fourth\_Semester\_Backpaper").Value.ToString TextBoxb5sem.Text = row.Cells("Fifth\_Semester\_Backpaper").Value.ToString TextBoxb6sem.Text = row.Cells("Sixth\_Semester\_Backpaper").Value.ToString PictureBoxphoto.ImageLocation = row.Cells("imgs").Value.ToString

 Catch ex As Exception MsgBox("No need to worry..Just click OK") End Try

```
 'This is for SGPA result, we have to insert atleast 0 in the boxes.
   If TextBoxSGPA1st.Text = "" Then
     TextBoxSGPA1st.Text = "0"
   End If
   If TextBoxSGPA2nd.Text = "" Then
     TextBoxSGPA2nd.Text = "0"
   End If
   If TextBoxSGPA3rd.Text = "" Then
     TextBoxSGPA3rd.Text = "0"
   End If
   If TextBoxSGPA4th.Text = "" Then
     TextBoxSGPA4th.Text = "0"
   End If
   If TextBoxSGPA5th.Text = "" Then
     TextBoxSGPA5th.Text = "0"
   End If
   If TextBoxSGPA6th.Text = "" Then
     TextBoxSGPA6th.Text = "0"
   End If
   '>>>>>>>>>>>>>>>>>>>>>>>>>>>>>>>>>>>>>>>>>>>>>>>>>>
 End Sub
```
 Private Sub ComboBoxstudentstatus\_SelectedIndexChanged(sender As Object, e As EventArgs) Handles ComboBoxstudentstatus.SelectedIndexChanged

```
 If ComboBoxstudentstatus.Text = "Alumnus" Then
   ComboBoxbackpaperstatus.Enabled = False
```
 ComboBoxjobstatus.Enabled = True TextBoxjobdetails.Enabled = True TextBoxremarks.Enabled = True

 ElseIf ComboBoxstudentstatus.Text = "Present Student" Then ComboBoxbackpaperstatus.Enabled = True

 ComboBoxjobstatus.Enabled = False TextBoxjobdetails.Enabled = False TextBoxremarks.Enabled = False

```
 End If
 End Sub
```
Private Sub Btnregister1\_Click(sender As Object, e As EventArgs) Handles Btnregister1.Click

```
 'This is for SGPA result, we have to insert atleast 0 in the boxes.
     If TextBoxSGPA1st.Text = "" Then
       TextBoxSGPA1st.Text = "0"
     End If
     If TextBoxSGPA2nd.Text = "" Then
       TextBoxSGPA2nd.Text = "0"
     End If
     If TextBoxSGPA3rd.Text = "" Then
       TextBoxSGPA3rd.Text = "0"
     End If
     If TextBoxSGPA4th.Text = "" Then
       TextBoxSGPA4th.Text = "0"
     End If
     If TextBoxSGPA5th.Text = "" Then
       TextBoxSGPA5th.Text = "0"
     End If
     If TextBoxSGPA6th.Text = "" Then
       TextBoxSGPA6th.Text = "0"
     End If
     '>>>>>>>>>>>>>>>>>>>>>>>>>>>>>>>>>>>>>>>>>>>>>>>>>>
     If TextBoxstudentID.Text = "" Then
       MsgBox("Fill the ID Number")
     Else
       con.Close()
       cmd = New OleDbCommand("SELECT ID_Number From register WHERE ID_Number ='" & 
TextBoxstudentID.Text & "' ", con)
       con.Open()
       DR = cmd.ExecuteReader
```
 If DR.HasRows Then MsgBox("Already Register") Else

Try

 Dim con As New OleDbConnection("Provider= Microsoft.ACE.OLEDB.12.0; Data Source= |Datadirectory|/Databasesims.accdb")

sql = "Insert into

details(ID\_Number,Name\_of\_the\_Student,Fathers\_Name,Mothers\_Name,Date\_of\_Birth,Address,Mobile\_No,e Mail\_ID,Aadhar\_No,Blood\_Group,Batch\_No,Year\_of\_Batch,University\_RollNo,University\_Regno,Current\_Status ,Class10\_Division,Class12\_Division,Class12\_Stream,BCA\_Division,BCA\_CGPA,Rank\_in\_University,Job\_Status,Job \_Details,Remarks,Back\_Paper\_Status,First\_Semester\_Backpaper,Second\_Semester\_Backpaper,Third\_Semester \_Backpaper,Fourth\_Semester\_Backpaper,Fifth\_Semester\_Backpaper,Sixth\_Semester\_Backpaper, SGPA\_First\_Semester,SGPA\_Second\_Semester,SGPA\_Third\_Semester,SGPA\_Fourth\_Semester,SGPA\_Fifth\_Sem ester,SGPA\_Sixth\_Semester,Top10\_Status,imgs) values("" & TextBoxstudentID.Text & "',"" & TextBoxName.Text & "','" & TextBoxfathersname.Text & "', '" & TextBoxmothersname.Text & "', '" & DateTimePickerDOB.Text & "','" & TextBoxaddress.Text & "','" & TextBoxmobilenumber.Text & "','" & TextBoxemail.Text & "','" & TextBoxaadharnumber.Text & "','" & ComboBoxbloodgroup.Text & "','" & TextBoxbatchno.Text & "','" & MaskedTextBoxbatchyear.Text & "','" & TextBoxunirollno.Text & "','" & TextBoxuniregistrationnumber.Text & "','" & ComboBoxstudentstatus.Text & "', '" & ComboBoxtendivision.Text & "', '" & ComboBoxtwelvedivision.Text & "','" & ComboBoxtwelvestream.Text & "','" & TextBoxbcadivision.Text & "','" & TextBoxCGPA.Text & "','" & ComboBoxrankuniversity.Text & "','" & ComboBoxjobstatus.Text & "', '" & TextBoxjobdetails.Text & "', '" & TextBoxremarks.Text & "', '" & ComboBoxbackpaperstatus.Text & "','" & TextBoxb1sem.Text & "','" & TextBoxb2sem.Text & "','" & TextBoxb3sem.Text & "','" & TextBoxb4sem.Text & "','" & TextBoxb5sem.Text & "', '" & TextBoxb6sem.Text & "', '" & TextBoxSGPA1st.Text & "','" & TextBoxSGPA2nd.Text & "','" & TextBoxSGPA3rd.Text & "','" & TextBoxSGPA4th.Text & "','" & TextBoxSGPA5th.Text & "', '" & TextBoxSGPA6th.Text & "', '" & TextBoxTop10Status.Text & "','" & TextBoxlocation.Text & "')"

> Dim com As New OleDbCommand(sql, con) MsgBox("Registration succeded", MsgBoxStyle.Information) con.Open() com.ExecuteNonQuery() con.Close()

 'Showing the update of datagridviewupdate con = New OleDbConnection("Provider = Microsoft.ACE.OLEDB.12.0; Data Source = |DataDirectory|/Databasesims.accdb")

con.Open()

DA = New OleDbDataAdapter("Select

ID\_Number,Name\_of\_the\_Student,Fathers\_Name,Mothers\_Name,Date\_of\_Birth,Address,Mobile\_No,eMail\_ID, Aadhar\_No,Blood\_Group,Batch\_No,Year\_of\_Batch,University\_RollNo,University\_Regno,Current\_Status,Class10 \_Division,Class12\_Division,Class12\_Stream,BCA\_Division,BCA\_CGPA,Rank\_in\_University,Job\_Status,Job\_Details, Remarks,Back Paper Status,First Semester Backpaper,Second Semester Backpaper,Third Semester Backpap er,Fourth\_Semester\_Backpaper,Fifth\_Semester\_Backpaper,Sixth\_Semester\_Backpaper,SGPA\_First\_Semester,S GPA\_Second\_Semester,SGPA\_Third\_Semester,SGPA\_Fourth\_Semester,SGPA\_Fifth\_Semester,SGPA\_Sixth\_Sem ester,Top10\_Status,imgs from details", con)

 DS = New DataSet() DA.Fill(DS, "Dir")

 DataGridViewupdate.DataSource = DS.Tables(0).DefaultView DataGridViewupdate.Refresh() Lblcurrent.Text = "Currently there are " & DS.Tables("Dir").Rows.Count & " record found "

 TextBoxstudentID.Text = "" TextBoxName.Text = "" TextBoxfathersname.Text = "" TextBoxmothersname.Text = "" DateTimePickerDOB.Text = "" TextBoxaddress.Text = "" TextBoxmobilenumber.Text = "" TextBoxemail.Text = "" TextBoxaadharnumber.Text = "" ComboBoxbloodgroup.Text = "" TextBoxbatchno.Text = "" MaskedTextBoxbatchyear.Text = "" TextBoxunirollno.Text = "" TextBoxuniregistrationnumber.Text = "" ComboBoxstudentstatus.Text = "" ComboBoxtendivision.Text = "" ComboBoxtwelvedivision.Text = "" ComboBoxtwelvestream.Text = "" TextBoxbcadivision.Text = "" TextBoxCGPA.Text = "" ComboBoxrankuniversity.Text = "" ComboBoxjobstatus.Text = "" TextBoxjobdetails.Text = "" TextBoxremarks.Text = "" TextBoxb1sem.Text = "" TextBoxb2sem.Text = "" TextBoxb3sem.Text = "" TextBoxb4sem.Text = "" TextBoxb5sem.Text = "" TextBoxb6sem.Text = "" ComboBoxbackpaperstatus.Text = "" TextBoxSGPA1st.Text = "" TextBoxSGPA2nd.Text = "" TextBoxSGPA3rd.Text = "" TextBoxSGPA4th.Text = "" TextBoxSGPA5th.Text = "" TextBoxSGPA6th.Text = "" TextBoxlocation.Text = "" TextBoxlocation.Text = "" PictureBoxphoto.Image = Nothing Catch ex As Exception

```
 MsgBox(ex.Message)
       End Try
     End If
   End If
 End Sub
 Private Sub Btnnextnew_Click(sender As Object, e As EventArgs) Handles Btnnextnew.Click
   TabControl1.SelectTab(2)
   CheckBox4.Checked = True
   'This is for SGPA result, we have to insert atleast 0 in the boxes.
   If TextBoxSGPA1st.Text = "" Then
     TextBoxSGPA1st.Text = "0"
   End If
   If TextBoxSGPA2nd.Text = "" Then
     TextBoxSGPA2nd.Text = "0"
   End If
   If TextBoxSGPA3rd.Text = "" Then
     TextBoxSGPA3rd.Text = "0"
   End If
   If TextBoxSGPA4th.Text = "" Then
     TextBoxSGPA4th.Text = "0"
   End If
   If TextBoxSGPA5th.Text = "" Then
     TextBoxSGPA5th.Text = "0"
   End If
   If TextBoxSGPA6th.Text = "" Then
     TextBoxSGPA6th.Text = "0"
   End If
   '>>>>>>>>>>>>>>>>>>>>>>>>>>>>>>>>>>>>>>>>>>>>>>>>>>
 End Sub
 Private Sub Button11_Click_3(sender As Object, e As EventArgs) Handles Button11.Click
   TabControl1.SelectTab(1)
   CheckBox3.Checked = False
 End Sub
 Private Sub Button13_Click(sender As Object, e As EventArgs) Handles Button13.Click
   Dim intResults As DialogResult
   If TextBoxName.Text = "" Then
     MsgBox("Please select any record you want to delete")
   ElseIf DS.Tables(0).Rows.Count = 0 Then
     MsgBox("No record to delete") : Exit Sub
   Else
```
Try

'>>>>>>>>>>>

 intResults = MessageBox.Show("Do you really want to delete the data of " & TextBoxName.Text & "", "SIMS", MessageBoxButtons.YesNo, MessageBoxIcon.Warning, MessageBoxDefaultButton.Button3)

 Select Case intResults Case Windows.Forms.DialogResult.Yes con = New OleDbConnection("Provider = Microsoft.ACE.OLEDB.12.0; Data Source = |DataDirectory|/Databasesims.accdb") Dim delete As String = ("Delete from register WHERE ID\_Number = '" & TextBoxstudentID.Text & "'") Dim com1 As New OleDbCommand(delete, con) con.Open() com1.ExecuteNonQuery() MsgBox("Delete successful", MsgBoxStyle.Information) con.Close()

'Showing the update of datagridviewupdate

con = New OleDbConnection("Provider = Microsoft.ACE.OLEDB.12.0; Data Source =

|DataDirectory|/Databasesims.accdb")

con.Open()

DA = New OleDbDataAdapter("Select

ID\_Number,Name\_of\_the\_Student,Fathers\_Name,Mothers\_Name,Date\_of\_Birth,Address,Mobile\_No,eMail\_ID, Aadhar\_No,Blood\_Group,Batch\_No,Year\_of\_Batch,University\_RollNo,University\_Regno,Current\_Status,Class10 Division,Class12 Division,Class12 Stream,BCA Division,BCA CGPA,Rank in University,Job Status,Job Details, Remarks,Back Paper Status,First Semester Backpaper,Second Semester Backpaper,Third Semester Backpap er,Fourth\_Semester\_Backpaper,Fifth\_Semester\_Backpaper,Sixth\_Semester\_Backpaper,SGPA\_First\_Semester,S GPA\_Second\_Semester,SGPA\_Third\_Semester,SGPA\_Fourth\_Semester,SGPA\_Fifth\_Semester,SGPA\_Sixth\_Sem ester,Top10\_Status from details", con)

```
 DS = New DataSet()
       DA.Fill(DS, "Dir")
       DataGridViewupdate.DataSource = DS.Tables(0).DefaultView
       DataGridViewupdate.Refresh()
       Lblcurrent.Text = "Currently there are " & DS.Tables("Dir").Rows.Count & " record found "
     Case Windows.Forms.DialogResult.No
   End Select
   '>>>>>>>>>>>>
 Catch ex As Exception
   MsgBox(ex.Message)
 End Try
```
#### End If

 '>>>>>>>>>>>>>>>>>>>>>>>>>>>>>>>>>> TextBoxstudentID.Text = "" TextBoxName.Text = ""

 TextBoxfathersname.Text = "" TextBoxmothersname.Text = "" DateTimePickerDOB.Text = "" TextBoxaddress.Text = "" TextBoxmobilenumber.Text = "" TextBoxemail.Text = "" TextBoxaadharnumber.Text = "" ComboBoxbloodgroup.Text = "" TextBoxbatchno.Text = "" MaskedTextBoxbatchyear.Text = "" TextBoxunirollno.Text = "" TextBoxuniregistrationnumber.Text = "" ComboBoxstudentstatus.Text = "" ComboBoxtendivision.Text = "" ComboBoxtwelvedivision.Text = "" ComboBoxtwelvestream.Text = "" TextBoxbcadivision.Text = "" TextBoxCGPA.Text = "" ComboBoxrankuniversity.Text = "" ComboBoxjobstatus.Text = "" TextBoxjobdetails.Text = "" TextBoxremarks.Text = "" TextBoxb1sem.Text = "" TextBoxb2sem.Text = "" TextBoxb3sem.Text = "" TextBoxb4sem.Text = "" TextBoxb5sem.Text = "" TextBoxb6sem.Text = "" ComboBoxbackpaperstatus.Text = "" TextBoxSGPA1st.Text = "" TextBoxSGPA2nd.Text = "" TextBoxSGPA3rd.Text = "" TextBoxSGPA4th.Text = "" TextBoxSGPA5th.Text = "" TextBoxSGPA6th.Text = "" '>>>>>>>>>>>>>>>>>>>>>>>>>>>>>>>>>>

#### End Sub

 Private Sub Btnupdate\_Click\_1(sender As Object, e As EventArgs) Handles Btnupdate.Click con.Close() cmd = New OleDbCommand("SELECT ID\_Number From register WHERE ID\_Number ="" & TextBoxstudentID.Text & "' ", con) con.Open() DR = cmd.ExecuteReader If DR.HasRows Then If TextBoxstudentID.Text = "" Then

 MsgBox("Please select a record") Else If con.State = ConnectionState.Open Then con.Close() End If

Dim com1 As New OleDbCommand("UPDATE details SET ID Number ="" & TextBoxstudentID.Text & "',Name\_of\_the\_Student ='" & TextBoxName.Text & "', Fathers\_Name ='" & TextBoxfathersname.Text & "', Mothers\_Name ='" & TextBoxmothersname.Text & "', Date\_of\_Birth = '" & DateTimePickerDOB.Text & "' , Address = '" & TextBoxaddress.Text & "', Mobile\_No ='" & TextBoxmobilenumber.Text & "', eMail\_ID='" & TextBoxemail.Text & "',Aadhar\_No ='" & TextBoxaadharnumber.Text & "',Blood\_Group = '" & ComboBoxbloodgroup.Text & "' , Batch\_No = '" & TextBoxbatchno.Text & "',Year\_of\_Batch='" & MaskedTextBoxbatchyear.Text & "',University\_RollNo= '" & TextBoxunirollno.Text & "',University\_Regno ='" & TextBoxuniregistrationnumber.Text & "',Current\_Status ='" & ComboBoxstudentstatus.Text & "', Class10\_Division ='" & ComboBoxtendivision.Text & "', Class12\_Division ='" & ComboBoxtwelvedivision.Text & "', Class12\_Stream = '" & ComboBoxtwelvestream.Text & "' , BCA\_Division = '" & TextBoxbcadivision.Text & "', BCA\_CGPA ="" & TextBoxCGPA.Text & "', Rank\_in\_University ="" & ComboBoxrankuniversity.Text & "', Job Status ="" & ComboBoxjobstatus.Text & "', Job Details ="" & TextBoxjobdetails.Text & "', Remarks = "" & TextBoxremarks.Text & "',SGPA\_First\_Semester='" & TextBoxSGPA1st.Text & "' ,SGPA\_Second\_Semester= '" & TextBoxSGPA2nd.Text & "',SGPA\_Third\_Semester= '" & TextBoxSGPA3rd.Text & "', SGPA\_Fourth\_Semester= '" & TextBoxSGPA4th.Text & "', SGPA\_Fifth\_Semester='" & TextBoxSGPA5th.Text & "' ,SGPA\_Sixth\_Semester= '" & TextBoxSGPA6th.Text & "',Back\_Paper\_Status='" & ComboBoxbackpaperstatus.Text & "' ,First\_Semester\_Backpaper='" & TextBoxb1sem.Text & "' ,Second\_Semester\_Backpaper= '" & TextBoxb2sem.Text & "', Third\_Semester\_Backpaper = '" & TextBoxb3sem.Text & "', Fourth\_Semester\_Backpaper ='" & TextBoxb4sem.Text & "' , Fifth\_Semester\_Backpaper='" & TextBoxb5sem.Text & "', Sixth\_Semester\_Backpaper= '" & TextBoxb6sem.Text & "', Top10\_Status = '" & TextBoxTop10Status.Text & "', imgs= '" & TextBoxlocation.Text & "' WHERE ID\_Number = '" & TextBoxstudentID.Text & "'", con)

 con.Open() com1.ExecuteNonQuery() con.Close() MsgBox("Update successfully")

 'Showing the update of datagridviewupdate con = New OleDbConnection("Provider = Microsoft.ACE.OLEDB.12.0; Data Source = |DataDirectory|/Databasesims.accdb")

con.Open()

DA = New OleDbDataAdapter("Select

ID\_Number,Name\_of\_the\_Student,Fathers\_Name,Mothers\_Name,Date\_of\_Birth,Address,Mobile\_No,eMail\_ID, Aadhar\_No,Blood\_Group,Batch\_No,Year\_of\_Batch,University\_RollNo,University\_Regno,Current\_Status,Class10 \_Division,Class12\_Division,Class12\_Stream,BCA\_Division,BCA\_CGPA,Rank\_in\_University,Job\_Status,Job\_Details, Remarks,Back Paper Status,First Semester Backpaper,Second Semester Backpaper,Third Semester Backpap er,Fourth\_Semester\_Backpaper,Fifth\_Semester\_Backpaper,Sixth\_Semester\_Backpaper,SGPA\_First\_Semester,S GPA\_Second\_Semester,SGPA\_Third\_Semester,SGPA\_Fourth\_Semester,SGPA\_Fifth\_Semester,SGPA\_Sixth\_Sem ester,Top10\_Status,imgs from details", con)

 DS = New DataSet() DA.Fill(DS, "Dir")

```
 DataGridViewupdate.DataSource = DS.Tables(0).DefaultView
       DataGridViewupdate.Refresh()
       Lblcurrent.Text = "Currently there are " & DS.Tables("Dir").Rows.Count & " record found "
       TextBoxlocation.Text = ""
       PictureBoxphoto.Image = Nothing
     End If
   Else
     MsgBox("Sorry..Data is not exist")
   End If
 End Sub
```

```
 Private Sub Button14_Click(sender As Object, e As EventArgs) Handles Button14.Click
     con.Close()
    cmd = New OleDbCommand("SELECT ID_Number From register WHERE ID_Number ="" &
TextBoxstudentID.Text & "' ", con)
     con.Open()
     DR = cmd.ExecuteReader
     If DR.HasRows Then
       If TextBoxstudentID.Text = "" Then
         MsgBox("Please select a record")
       Else
         If con.State = ConnectionState.Open Then
            con.Close()
         End If
```

```
Dim com1 As New OleDbCommand("UPDATE details SET ID_Number ="" & TextBoxstudentID.Text &
"',Name_of_the_Student ='" & TextBoxName.Text & "', Fathers_Name ='" & TextBoxfathersname.Text & "', 
Mothers Name ="" & TextBoxmothersname.Text & "', Date of Birth = "" & DateTimePickerDOB.Text & "' ,
Address = "" & TextBoxaddress.Text & "', Mobile_No = "" & TextBoxmobilenumber.Text & "', eMail_ID="" &
TextBoxemail.Text & "',Aadhar_No ='" & TextBoxaadharnumber.Text & "',Blood_Group = '" & 
ComboBoxbloodgroup.Text & "' , Batch_No = '" & TextBoxbatchno.Text & "',Year_of_Batch='" & 
MaskedTextBoxbatchyear.Text & "',University_RollNo= "" & TextBoxunirollno.Text & "',University_Regno = "" &
TextBoxuniregistrationnumber.Text & "',Current_Status ='" & ComboBoxstudentstatus.Text & "',
Class10_Division ='" & ComboBoxtendivision.Text & "', Class12_Division ='" & ComboBoxtwelvedivision.Text & 
"', Class12_Stream = '" & ComboBoxtwelvestream.Text & "' , BCA_Division = '" & TextBoxbcadivision.Text & "', 
BCA_CGPA ='" & TextBoxCGPA.Text & "', Rank_in_University ='" & ComboBoxrankuniversity.Text & "', 
Job_Status ='" & ComboBoxjobstatus.Text & "', Job_Details ='" & TextBoxjobdetails.Text & "', Remarks = '" & 
TextBoxremarks.Text & "',SGPA_First_Semester='" & TextBoxSGPA1st.Text & "' ,SGPA_Second_Semester= '" & 
TextBoxSGPA2nd.Text & "',SGPA_Third_Semester= '" & TextBoxSGPA3rd.Text & "', SGPA_Fourth_Semester= '" 
& TextBoxSGPA4th.Text & "', SGPA_Fifth_Semester='" & TextBoxSGPA5th.Text & "' ,SGPA_Sixth_Semester= '" & 
TextBoxSGPA6th.Text & "',Back_Paper_Status='" & ComboBoxbackpaperstatus.Text & "' 
,First_Semester_Backpaper='" & TextBoxb1sem.Text & "' ,Second_Semester_Backpaper= '" & 
TextBoxb2sem.Text & "', Third_Semester_Backpaper = '" & TextBoxb3sem.Text & "', 
Fourth_Semester_Backpaper ='" & TextBoxb4sem.Text & "', Fifth_Semester_Backpaper='" &
TextBoxb5sem.Text & "', Sixth_Semester_Backpaper= '" & TextBoxb6sem.Text & "', Top10_Status = '" & 
TextBoxTop10Status.Text & "' WHERE ID_Number = '" & TextBoxstudentID.Text & "'", con)
         con.Open()
```
 com1.ExecuteNonQuery() con.Close() MsgBox("Update successfully") 'Showing the update of datagridviewupdate con = New OleDbConnection("Provider = Microsoft.ACE.OLEDB.12.0; Data Source = |DataDirectory|/Databasesims.accdb") con.Open() DA = New OleDbDataAdapter("Select ID\_Number,Name\_of\_the\_Student,Fathers\_Name,Mothers\_Name,Date\_of\_Birth,Address,Mobile\_No,eMail\_ID, Aadhar\_No,Blood\_Group,Batch\_No,Year\_of\_Batch,University\_RollNo,University\_Regno,Current\_Status,Class10 \_Division,Class12\_Division,Class12\_Stream,BCA\_Division,BCA\_CGPA,Rank\_in\_University,Job\_Status,Job\_Details, Remarks,Back\_Paper\_Status,First\_Semester\_Backpaper,Second\_Semester\_Backpaper,Third\_Semester\_Backpap er,Fourth\_Semester\_Backpaper,Fifth\_Semester\_Backpaper,Sixth\_Semester\_Backpaper,SGPA\_First\_Semester,S GPA\_Second\_Semester,SGPA\_Third\_Semester,SGPA\_Fourth\_Semester,SGPA\_Fifth\_Semester,SGPA\_Sixth\_Sem ester, Top10 Status from details", con) DS = New DataSet() DA.Fill(DS, "Dir") DataGridViewupdate.DataSource = DS.Tables(0).DefaultView DataGridViewupdate.Refresh() Lblcurrent.Text = "Currently there are " & DS.Tables("Dir").Rows.Count & " record found " End If Else MsgBox("Sorry..Data is not exist") End If

```
 End Sub
```
 Private Sub TextBoxsearch\_TextChanged(sender As Object, e As EventArgs) Handles TextBoxsearch.TextChanged

#### Try

 If ComboBoxsearch.Text = "" Then MsgBox("Select filter before searching")

#### Else

 DA = New OleDbDataAdapter(cmd) cmd = New OleDbCommand("Select \* from details where [" & ComboBoxsearch.Text & " ] Like '%" & TextBoxsearch.Text & "%'", con)

```
 DS = New DataSet("Dir")
 DA.Fill(DS, "Dir")
 DataGridViewupdate.DataMember = "Dir"
 DataGridViewupdate.DataSource = DS
```
Lblcurrent.Text = "Currently there are " & DS.Tables("Dir").Rows.Count & " record found "

End If

 Catch ex As Exception End Try End Sub

 Private Sub ComboBoxbackpaperstatus\_SelectedIndexChanged(sender As Object, e As EventArgs) Handles ComboBoxbackpaperstatus.SelectedIndexChanged

```
 If ComboBoxbackpaperstatus.Text = "No" Then
     TextBoxb1sem.Enabled = False
     TextBoxb2sem.Enabled = False
     TextBoxb3sem.Enabled = False
     TextBoxb4sem.Enabled = False
     TextBoxb5sem.Enabled = False
     TextBoxb6sem.Enabled = False
     TextBoxb1sem.Text = ""
     TextBoxb2sem.Text = ""
     TextBoxb3sem.Text = ""
     TextBoxb4sem.Text = ""
     TextBoxb5sem.Text = ""
     TextBoxb6sem.Text = ""
   ElseIf ComboBoxbackpaperstatus.Text = "Yes" Then
     TextBoxb1sem.Enabled = True
     TextBoxb2sem.Enabled = True
     TextBoxb3sem.Enabled = True
     TextBoxb4sem.Enabled = True
     TextBoxb5sem.Enabled = True
     TextBoxb6sem.Enabled = True
   End If
 End Sub
```
Private Sub btnreferesh\_Click(sender As Object, e As EventArgs) Handles btnrefresh.Click

```
 'Showing the update of datagridviewupdate
     con = New OleDbConnection("Provider = Microsoft.ACE.OLEDB.12.0; Data Source = 
|DataDirectory|/Databasesims.accdb")
     con.Open()
     DA = New OleDbDataAdapter("Select * from details", con)
     DS = New DataSet()
    DA.Fill(DS, "Dir")
```

```
 DataGridViewupdate.DataSource = DS.Tables(0).DefaultView
     DataGridViewupdate.Refresh()
     Lblcurrent.Text = "Currently there are " & DS.Tables("Dir").Rows.Count & " record found "
     TextBoxsearch.Text = ""
     RadioButtonAlumni.Checked = False
     RadioButtonCurrentstatus.Checked = False
     RadioButtonBackpaperYES.Checked = False
     RadioButtonBackpaperNO.Checked = False
     RadioButtonjobstatusYES.Checked = False
     RadioButtonJobStatusNO.Checked = False
   End Sub
   Private Sub RadioButtonAlumni_CheckedChanged(sender As Object, e As EventArgs) Handles 
RadioButtonAlumni.CheckedChanged
     If RadioButtonAlumni.Checked = True Then
       con = New OleDbConnection("Provider = Microsoft.ACE.OLEDB.12.0; Data Source = 
|DataDirectory|/Databasesims.accdb")
       con.Open()
       DA = New OleDbDataAdapter("Select * from details WHERE Current_Status = 'Alumnus' ", con)
     DS = New DataSet()
       DA.Fill(DS, "Dir")
       DataGridViewupdate.DataSource = DS.Tables(0).DefaultView
       DataGridViewupdate.Refresh()
       Lblcurrent.Text = "Currently there are " & DS.Tables("Dir").Rows.Count & " Alumni members "
     End If
  End Sub
   Private Sub RadioButtonCurrentstatus_CheckedChanged(sender As Object, e As EventArgs) Handles 
RadioButtonCurrentstatus.CheckedChanged
     If RadioButtonCurrentstatus.Checked = True Then
       con = New OleDbConnection("Provider = Microsoft.ACE.OLEDB.12.0; Data Source = 
|DataDirectory|/Databasesims.accdb")
       con.Open()
       DA = New OleDbDataAdapter("Select * from details WHERE Current_Status = 'Present Student' ", con)
       DS = New DataSet()
       DA.Fill(DS, "Dir")
```

```
 DataGridViewupdate.DataSource = DS.Tables(0).DefaultView
```
DataGridViewupdate.Refresh()

 Lblcurrent.Text = "Currently there are " & DS.Tables("Dir").Rows.Count & " Present Student " End If

End Sub

 Private Sub RadioButtonBackpaperYES\_CheckedChanged(sender As Object, e As EventArgs) Handles RadioButtonBackpaperYES.CheckedChanged

 If RadioButtonBackpaperYES.Checked = True Then con = New OleDbConnection("Provider = Microsoft.ACE.OLEDB.12.0; Data Source = |DataDirectory|/Databasesims.accdb") con.Open() DA = New OleDbDataAdapter("Select \* from details WHERE Back\_Paper\_Status = 'Yes' ", con) DS = New DataSet() DA.Fill(DS, "Dir") DataGridViewupdate.DataSource = DS.Tables(0).DefaultView DataGridViewupdate.Refresh() Lblcurrent.Text = "Currently there are " & DS.Tables("Dir").Rows.Count & " student who have back paper.

```
 End If
```
"

End Sub

 Private Sub RadioButtonBackpaperNO\_CheckedChanged(sender As Object, e As EventArgs) Handles RadioButtonBackpaperNO.CheckedChanged

If RadioButtonBackpaperNO.Checked = True Then

con = New OleDbConnection("Provider = Microsoft.ACE.OLEDB.12.0; Data Source =

|DataDirectory|/Databasesims.accdb")

con.Open()

 DA = New OleDbDataAdapter("Select \* from details WHERE Back\_Paper\_Status = 'No' ", con) DS = New DataSet()

DA.Fill(DS, "Dir")

DataGridViewupdate.DataSource = DS.Tables(0).DefaultView

DataGridViewupdate.Refresh()

 Lblcurrent.Text = "Currently there are " & DS.Tables("Dir").Rows.Count & " student who don't have back paper. "

End If

End Sub

 Private Sub RadioButtonjobstatusYES\_CheckedChanged(sender As Object, e As EventArgs) Handles RadioButtonjobstatusYES.CheckedChanged

If RadioButtonjobstatusYES.Checked = True Then

```
 con = New OleDbConnection("Provider = Microsoft.ACE.OLEDB.12.0; Data Source =
```
|DataDirectory|/Databasesims.accdb")

con.Open()

DA = New OleDbDataAdapter("Select \* from details WHERE Job\_Status = 'Yes' ", con)

DS = New DataSet()

DA.Fill(DS, "Dir")

DataGridViewupdate.DataSource = DS.Tables(0).DefaultView

DataGridViewupdate.Refresh()

 Lblcurrent.Text = "Currently there are " & DS.Tables("Dir").Rows.Count & " student who get job. " End If

End Sub

 Private Sub RadioButtonJobStatusNO\_CheckedChanged(sender As Object, e As EventArgs) Handles RadioButtonJobStatusNO.CheckedChanged

```
 If RadioButtonJobStatusNO.Checked = True Then
       con = New OleDbConnection("Provider = Microsoft.ACE.OLEDB.12.0; Data Source = 
|DataDirectory|/Databasesims.accdb")
       con.Open()
      DA = New OleDbDataAdapter("Select * from details WHERE Job Status = 'No' ", con)
       DS = New DataSet()
       DA.Fill(DS, "Dir")
       DataGridViewupdate.DataSource = DS.Tables(0).DefaultView
       DataGridViewupdate.Refresh()
       Lblcurrent.Text = "Currently there are " & DS.Tables("Dir").Rows.Count & " student who don't have job. "
    End If
  End Sub
```

```
 Private Sub ComboBoxrankuniversity_SelectedIndexChanged(sender As Object, e As EventArgs) Handles 
ComboBoxrankuniversity.SelectedIndexChanged
```

```
 If ComboBoxrankuniversity.Text = "" Then
     TextBoxTop10Status.Text = "No"
   Else
     TextBoxTop10Status.Text = "Yes"
   End If
 End Sub
```

```
 Private Sub Btnremovephoto_Click(sender As Object, e As EventArgs) Handles Btnremovephoto.Click
   PictureBoxphoto.Image = Nothing
 End Sub
```

```
 Private Sub PictureBoxphoto_Click(sender As Object, e As EventArgs) Handles PictureBoxphoto.Click
     Dim OpenFileDialog1 As New OpenFileDialog
     OpenFileDialog1.Filter = "Image only. |*.jpg;*.jpeg;*.png"
     If OpenFileDialog1.ShowDialog = Windows.Forms.DialogResult.OK Then
       PictureBoxphoto.Image = Image.FromFile(OpenFileDialog1.FileName)
     End If
   End Sub
Private Sub btnbrowsephoto_Click(sender As Object, e As EventArgs) Handles btnbrowsephoto.Click
     Dim OpenFileDialog1 As New OpenFileDialog
     OpenFileDialog1.Filter = "Image only. |*.jpg;*.jpeg;*.png"
     If OpenFileDialog1.ShowDialog = Windows.Forms.DialogResult.OK Then
```

```
 PictureBoxphoto.Image = Image.FromFile(OpenFileDialog1.FileName)
```

```
 End If
```
End Sub

End Class

#### **4.6 CODING FOR STUDENTVIEW**

```
Imports System.IO
Imports System.Data
Imports System.Data.OleDb
'xxxxxxxxxxxxxxxxxxxxxxxxxxxxxx This is for printing part
Imports System
Imports System.Text
Imports System.Windows.Forms
Imports System.Drawing
Public Class Studentview
     Dim con As New OleDbConnection("Provider = Microsoft.ACE.OLEDB.12.0; Data Source = 
|DataDirectory|\Databasesims.accdb")
     Dim cmd As OleDbCommand
     Dim cmd1 As OleDbCommand
     Dim sql As String
     Dim DA As OleDbDataAdapter
     Dim DS As DataSet
     Dim DT As DataTable
     Dim DR As OleDbDataReader
     Dim tables As DataTableCollection
     'xxxxxxxxxxxxxxxxxThis is for printing xxxxxxxxxxxxxxxxxxxxxxxxxxxxx
     Private strFormat As StringFormat
     Private arrColumnsLefts As ArrayList
     Private arrColumnsWidths As ArrayList
     Private iCellHeight As Integer = 0
     Private iTotalWidth As Integer = 0
    Private iRow As Integer = \theta Private bFirstPage As Boolean = False
     Private bNewPage As Boolean = False
     Private iHeaderHeight As Integer = 0
     Public Property dtgAnualSales As Object
     Private Sub Label3_Click(sender As Object, e As EventArgs) Handles Label3.Click
         page1.Show()
         Me.Hide()
         TabControl1.SelectTab(0)
         TextBoxBarchart1.Clear()
         'xxxxxxxxxxxxxxxxxx To Refresh the data xxxxxxxxxxxxxxxxxxxxxxxxxxxxxxxxxxxx
         con = New OleDbConnection("Provider = Microsoft.ACE.OLEDB.12.0; Data Source = 
|DataDirectory|/Databasesims.accdb")
         con.Open()
         DA = New OleDbDataAdapter("Select * from details", con)
         DS = New DataSet()
         DA.Fill(DS, "Dir")
         DataGridViewdetails.DataSource = DS.Tables(0).DefaultView
         DataGridViewdetails.Refresh()
         lblcurrentdetails.Text = "Currently there are " & DS.Tables("Dir").Rows.Count & 
" record found "
         TextBoxsearch1.Text = ""
```

```
 RadioButtonAlumni.Checked = False
         RadioButtonCurrentstatus.Checked = False
         RadioButtonBackpaperYES.Checked = False
         RadioButtonBackpaperNO.Checked = False
         RadioButtonjobstatusYES.Checked = False
         RadioButtonJobStatusNO.Checked = False
         RadioButtontop10Appear.Checked = False
         RadioButtonTop10Disappear.Checked = False
     End Sub
     Private Sub Studentview_Load(sender As Object, e As EventArgs) Handles MyBase.Load
         Try
             'Showing the update of datagridviewupdate
             con = New OleDbConnection("Provider = Microsoft.ACE.OLEDB.12.0; Data Source 
= |DataDirectory|/Databasesims.accdb")
             con.Open()
DA = New OleDbDataAdapter("Select 
ID Number, Name of the Student, Fathers Name, Mothers Name, Date of Birth, Address, Mobile No
,eMail_ID,Aadhar_No,Blood_Group,Batch_No,Year_of_Batch,University_RollNo,University_Reg
no,Current_Status,Class10_Division,Class12_Division,Class12_Stream,BCA_Division,BCA_CGP
A,Rank_in_University,Job_Status,Job_Details,Remarks,Back_Paper_Status,First_Semester_Ba
ckpaper,Second_Semester_Backpaper,Third_Semester_Backpaper,Fourth_Semester_Backpaper,Fi
fth_Semester_Backpaper,Sixth_Semester_Backpaper,SGPA_First_Semester,SGPA_Second_Semeste
r,SGPA_Third_Semester,SGPA_Fourth_Semester,SGPA_Fifth_Semester,SGPA_Sixth_Semester,Top1
0 Status, imgs from details", con)
             DS = New DataSet()
             DA.Fill(DS, "Dir")
             DataGridViewdetails.DataSource = DS.Tables(0).DefaultView
             DataGridViewdetails.Refresh()
             lblcurrentdetails.Text = "Currently there are " & 
DS.Tables("Dir").Rows.Count & " record found "
             'xxxxxxxxxxxxxxxxxxxxxxxxxxxxxxxxxxxxxxxxxxxxxxxxxxxxxxxx
             DA = New OleDbDataAdapter("select * from batchD", con)
             DS = New DataSet()
             DA.Fill(DS, "details")
             DataGridView1.DataSource = DS.Tables(0).DefaultView
             'This is for Batch printing data
             ComboBoxprint2.Text = "Year_of_Batch"
             con = New OleDbConnection("Provider = Microsoft.ACE.OLEDB.12.0; Data Source 
= |DataDirectory|/Databasesims.accdb")
             con.Open()
             DA = New OleDbDataAdapter("Select * from batchD", con)
             DS = New DataSet()
             DA.Fill(DS, "Dir")
             DataGridView1.DataSource = DS.Tables(0).DefaultView
             DataGridView1.Refresh()
```

```
 Labelprint2.Text = "Currently there are " & DS.Tables("Dir").Rows.Count & " 
record found "
             TextBoxprint2search.Text = ""
         Catch ex As Exception
             MsgBox(ex.Message)
         End Try
     End Sub
Private Sub DataGridViewdetails_Click(sender As Object, e As EventArgs) Handles 
DataGridViewdetails.Click
        Try
             DA = New OleDbDataAdapter("Select * from details", con)
             DS = New DataSet("Dir")
             DA.Fill(DS, "Dir")
             Dim row As DataGridViewRow = Me.DataGridViewdetails.CurrentRow
             PictureBoxpassport.Image = Nothing
             PictureBoxpassport.ImageLocation = row.Cells("imgs").Value.ToString
             lblIDnumber.Text = row.Cells("ID_Number").Value.ToString
             lblIDno2.Text = row.Cells("ID_Number").Value.ToString
             lblname1.Text = row.Cells("Name_of_the_Student").Value.ToString
             lblName2.Text = row.Cells("Name_of_the_Student").Value.ToString
             lblName3.Text = row.Cells("Name_of_the_Student").Value.ToString
 lblName4.Text = row.Cells("Name_of_the_Student").Value.ToString
 lblname5.Text = row.Cells("Name_of_the_Student").Value.ToString
             lblName6.Text = row.Cells("Name_of_the_Student").Value.ToString
             lblFathersName.Text = row.Cells("Fathers_Name").Value.ToString
             lblMothersName.Text = row.Cells("Mothers_Name").Value.ToString
             lblDateofbirth.Text = row.Cells("Date_of_Birth").Value.ToString
             lblAddress.Text = row.Cells("Address").Value.ToString
             lblMobileno.Text = row.Cells("Mobile_No").Value.ToString
             lblEmail.Text = row.Cells("eMail_ID").Value.ToString
             lblAadharNo.Text = row.Cells("Aadhar_No").Value.ToString
             lblBloodgroup.Text = row.Cells("Blood_Group").Value.ToString
             LblBatchNo.Text = row.Cells("Batch_No").Value.ToString
             lblBatchNumber2.Text = row.Cells("Batch_No").Value.ToString
             lblYearOfBatch.Text = row.Cells("Year_of_Batch").Value.ToString
             lblYearofBatch2.Text = row.Cells("Year_of_Batch").Value.ToString
             lblUniversityRollno.Text = row.Cells("University_RollNo").Value.ToString
             lblUniversityRollno2.Text = row.Cells("University_RollNo").Value.ToString
             lblUniversityRegno.Text = row.Cells("University_Regno").Value.ToString
             lblUniversityRegno2.Text = row.Cells("University_Regno").Value.ToString
             lblCurrentStatus.Text = row.Cells("Current_Status").Value.ToString
             lblClass10Division.Text = row.Cells("Class10_Division").Value.ToString
             lblClass12Division.Text = row.Cells("Class12_Division").Value.ToString
             lblClass12stream.Text = row.Cells("Class12_Stream").Value.ToString
             lblBCADivision.Text = row.Cells("BCA_Division").Value.ToString
             lblCGPA.Text = row.Cells("BCA_CGPA").Value.ToString
             lblUniversityRank.Text = row.Cells("Rank_in_University").Value.ToString
             lblJobStatus.Text = row.Cells("Job_Status").Value.ToString
             lblJobDetails.Text = row.Cells("Job_Details").Value.ToString
             lblRemarks.Text = row.Cells("Remarks").Value.ToString
```

```
 lblSGPA1st.Text = row.Cells("SGPA_First_Semester").Value.ToString
             lblSGPA2nd.Text = row.Cells("SGPA_Second_Semester").Value.ToString
             lblSGPA3rd.Text = row.Cells("SGPA_Third_Semester").Value.ToString
             lblSGPA4th.Text = row.Cells("SGPA_Fourth_Semester").Value.ToString
             lblSGPA5th.Text = row.Cells("SGPA_Fifth_Semester").Value.ToString
             lblSGPA6th.Text = row.Cells("SGPA_Sixth_Semester").Value.ToString
             lblbackpaperStatus.Text = row.Cells("Back_Paper_Status").Value.ToString
             lbl1stSem.Text = row.Cells("First_Semester_Backpaper").Value.ToString
 lbl2ndSem.Text = row.Cells("Second_Semester_Backpaper").Value.ToString
 lbl3rdSem.Text = row.Cells("Third_Semester_Backpaper").Value.ToString
 lbl4thSem.Text = row.Cells("Fourth_Semester_Backpaper").Value.ToString
 lbl5thSem.Text = row.Cells("Fifth_Semester_Backpaper").Value.ToString
             lbl6thSem.Text = row.Cells("Sixth_Semester_Backpaper").Value.ToString
             'This is for the old method of percentage result
             If lblSGPA1st.Text > 10 And lblSGPA2nd.Text > 10 And lblSGPA3rd.Text > 10 
And lblSGPA4th.Text > 10 And lblSGPA5th.Text > 10 And lblSGPA6th.Text > 10 Then
                 lblSGPA1st.Text = ""
                 TextBoxBarchart1.Text = row.Cells("SGPA_First_Semester").Value.ToString
                 If TextBoxBarchart1.Text >= 75 Then
                     lblDivision1.Text = "Distinction"
                 ElseIf TextBoxBarchart1.Text < 75 And TextBoxBarchart1.Text >= 60 Then
                     lblDivision1.Text = "First"
                 ElseIf TextBoxBarchart1.Text < 60 And TextBoxBarchart1.Text >= 50 Then
                     lblDivision1.Text = "Second"
                 ElseIf TextBoxBarchart1.Text < 50 And TextBoxBarchart1.Text >= 30 Then
                     lblDivision1.Text = "Third"
                 ElseIf TextBoxBarchart1.Text < 20 Then
                     lblDivision1.Text = "-"
End If
lblSGPA2nd.Text = ""
                 TextBoxBarchart2.Text = 
row.Cells("SGPA_Second_Semester").Value.ToString
                 If TextBoxBarchart2.Text >= 75 Then
                     lblDivision2.Text = "Distinction"
                 ElseIf TextBoxBarchart2.Text < 75 And TextBoxBarchart2.Text >= 60 Then
                     lblDivision2.Text = "First"
                 ElseIf TextBoxBarchart2.Text < 60 And TextBoxBarchart2.Text >= 50 Then
                     lblDivision2.Text = "Second"
                 ElseIf TextBoxBarchart2.Text < 50 And TextBoxBarchart2.Text >= 30 Then
                     lblDivision2.Text = "Third"
                ElseIf TextBoxBarchart2.Text < 20 Then
                     lblDivision2.Text = "-"
                 End If
                 lblSGPA3rd.Text = ""
                 TextBoxBarchart3.Text = row.Cells("SGPA_Third_Semester").Value.ToString
                 If TextBoxBarchart3.Text >= 75 Then
                     lblDivision3.Text = "Distinction"
```

```
 ElseIf TextBoxBarchart3.Text < 75 And TextBoxBarchart3.Text >= 60 Then
                     lblDivision3.Text = "First"
                 ElseIf TextBoxBarchart3.Text < 60 And TextBoxBarchart3.Text >= 50 Then
                     lblDivision3.Text = "Second"
                 ElseIf TextBoxBarchart3.Text < 50 And TextBoxBarchart3.Text >= 30 Then
                     lblDivision3.Text = "Third"
                 ElseIf TextBoxBarchart3.Text < 20 Then
                     lblDivision3.Text = "-"
                 End If
lblSGPA4th.Text = ""
                 TextBoxBarchart4.Text = 
row.Cells("SGPA_Fourth_Semester").Value.ToString
If TextBoxBarchart4.Text >= 75 Then
                     lblDivision4.Text = "Distinction"
                 ElseIf TextBoxBarchart4.Text < 75 And TextBoxBarchart4.Text >= 60 Then
                     lblDivision4.Text = "First"
                 ElseIf TextBoxBarchart4.Text < 60 And TextBoxBarchart4.Text >= 50 Then
                     lblDivision4.Text = "Second"
                 ElseIf TextBoxBarchart4.Text < 50 And TextBoxBarchart4.Text >= 30 Then
                     lblDivision4.Text = "Third"
                 ElseIf TextBoxBarchart4.Text < 20 Then
                     lblDivision4.Text = "-"
                 End If
                 lblSGPA5th.Text = ""
                 TextBoxBarchart5.Text = row.Cells("SGPA_Fifth_Semester").Value.ToString
                 If TextBoxBarchart5.Text >= 75 Then
                     lblDivision5.Text = "Distinction"
                 ElseIf TextBoxBarchart5.Text < 75 And TextBoxBarchart5.Text >= 60 Then
                     lblDivision5.Text = "First"
                 ElseIf TextBoxBarchart5.Text < 60 And TextBoxBarchart5.Text >= 50 Then
                     lblDivision5.Text = "Second"
                 ElseIf TextBoxBarchart5.Text < 50 And TextBoxBarchart5.Text >= 30 Then
                     lblDivision5.Text = "Third"
                 ElseIf TextBoxBarchart5.Text < 20 Then
                     lblDivision5.Text = "-"
                 End If
                 lblSGPA6th.Text = ""
                 TextBoxBarchart6.Text = row.Cells("SGPA_Sixth_Semester").Value.ToString
                 If TextBoxBarchart6.Text >= 75 Then
                     lblDivision6.Text = "Distinction"
                 ElseIf TextBoxBarchart6.Text < 75 And TextBoxBarchart6.Text >= 60 Then
                     lblDivision6.Text = "First"
                 ElseIf TextBoxBarchart6.Text < 60 And TextBoxBarchart6.Text >= 50 Then
                     lblDivision6.Text = "Second"
                 ElseIf TextBoxBarchart6.Text < 50 And TextBoxBarchart6.Text >= 30 Then
                     lblDivision6.Text = "Third"
                 ElseIf TextBoxBarchart6.Text < 20 Then
                     lblDivision6.Text = "-"
```
End If

```
 'This will clear previous chart
                 Chart1.Series("Percentage").Points.Clear()
                 Chart1.Series("Percentage").Points.Clear()
                 Chart1.Series("Percentage").Points.Clear()
                 Chart1.Series("Percentage").Points.Clear()
                 Chart1.Series("Percentage").Points.Clear()
                 Chart1.Series("Percentage").Points.Clear()
                 Me.Chart1.Series("Percentage").Points.AddXY("1st Semester", 
TextBoxBarchart1.Text)
                 Me.Chart1.Series("Percentage").Points.AddXY("2nd Semester", 
TextBoxBarchart2.Text)
                 Me.Chart1.Series("Percentage").Points.AddXY("3rd Semester", 
TextBoxBarchart3.Text)
                 Me.Chart1.Series("Percentage").Points.AddXY("4th Semester", 
TextBoxBarchart4.Text)
                 Me.Chart1.Series("Percentage").Points.AddXY("5th Semester", 
TextBoxBarchart5.Text)
                 Me.Chart1.Series("Percentage").Points.AddXY("6th Semester", 
TextBoxBarchart6.Text)
                  'This is for clear the x axis line.
                 Chart1.ChartAreas(0).AxisX.MajorGrid.Enabled = False
                 Chart1.ChartAreas(0).AxisX.MinorGrid.Enabled = False
                 Chart1.ChartAreas(0).AxisX.MajorTickMark.Enabled = False
                 Chart1.ChartAreas(0).AxisX.MinorTickMark.Enabled = False
'>>>>>>>>>>>>>>>>>>>>>>>>>>>>>>>>>>>>>>>>>>>>>>>>>>>>>>>>>>>>>>>>>>>>>>>>>>>>>>>>>>>>>>
          ElseIf lblSGPA1st.Text < 10 Then
          'SGPA Converter 1st Semester
                 Dim a As String
                 Dim b As String
                 Dim c As String
                 Dim d As String
                 Try
                     If lblSGPA1st.Text = "" Then
                         TextBoxBarchart1.Text = ""
                         lblDivision1.Text = ""
                     Else
                          If lblSGPA1st.Text < 9 Then
                             a = 1b1SGPA1st.Text * 10b = a - 5 TextBoxBarchart1.Text = b
                          ElseIf lblSGPA1st.Text >= 9 Then
                             c = 1b1SGPA1st.Text * 15d = c - 50 TextBoxBarchart1.Text = d
                          End If
                         If TextBoxBarchart1.Text >= 75 Then
                              lblDivision1.Text = "Distinction"
                 ElseIf TextBoxBarchart1.Text < 75 And TextBoxBarchart1.Text >= 65 Then
```

```
 lblDivision1.Text = "First"
                         ElseIf TextBoxBarchart1.Text < 65 And TextBoxBarchart1.Text >= 
55 Then
                              lblDivision1.Text = "Second"
                         ElseIf TextBoxBarchart1.Text < 55 And TextBoxBarchart1.Text >=
30 Then
                              lblDivision1.Text = "Third"
                          ElseIf TextBoxBarchart1.Text < 20 Then
                              lblDivision1.Text = "-"
                          End If
                      End If
                 Catch ex As Exception
                     MsgBox("Sorry..CGPA should be number type")
                 End Try
                  'SGPA Converter 2nd Semester
                 Dim a1 As String
                 Dim b1 As String
                 Dim c1 As String
                 Dim d1 As String
                 Try
                      If lblSGPA2nd.Text = "" Then
                          TextBoxBarchart2.Text = ""
                         lblDivision2.Text = ""
                      Else
                          If lblSGPA2nd.Text < 9 Then
                             a1 = 1b1SGPA2nd.Text * 10b1 = a1 - 5 TextBoxBarchart2.Text = b1
                          ElseIf lblSGPA2nd.Text >= 9 Then
                              c1 = lblSGPA2nd.Text * 15
                             d1 = c1 - 50 TextBoxBarchart2.Text = d1
                          End If
                         If TextBoxBarchart2.Text >= 75 Then
                              lblDivision2.Text = "Distinction"
                          ElseIf TextBoxBarchart2.Text < 75 And TextBoxBarchart2.Text >= 
65 Then
                              lblDivision2.Text = "First"
                          ElseIf TextBoxBarchart2.Text < 65 And TextBoxBarchart2.Text >= 
55 Then
                              lblDivision2.Text = "Second"
                          ElseIf TextBoxBarchart2.Text < 55 And TextBoxBarchart2.Text >= 
30 Then
                              lblDivision2.Text = "Third"
                          ElseIf TextBoxBarchart2.Text < 20 Then
                              lblDivision2.Text = "-"
                          End If
```
```
 End If
                 Catch ex As Exception
                     MsgBox("Sorry..CGPA should be number type")
                 End Try
                  'SGPA Converter 3rd Semester
                 Dim a2 As String
                 Dim b2 As String
                 Dim c2 As String
                 Dim d2 As String
                 Try
                      If lblSGPA3rd.Text = "" Then
                          TextBoxBarchart3.Text = ""
                         lblDivision3.Text = ""
                     Else
                          If lblSGPA3rd.Text < 9 Then
                             a2 = 1b1SGPA3rd.Text * 10b2 = a2 - 5 TextBoxBarchart3.Text = b2
                          ElseIf lblSGPA3rd.Text >= 9 Then
                             c2 = 1b1SGPA3rd.Text * 15d2 = c2 - 50 TextBoxBarchart3.Text = d2
                          End If
                         If TextBoxBarchart3.Text >= 75 Then
                              lblDivision3.Text = "Distinction"
                         ElseIf TextBoxBarchart3.Text < 75 And TextBoxBarchart3.Text >=
65 Then
                              lblDivision3.Text = "First"
                          ElseIf TextBoxBarchart3.Text < 65 And TextBoxBarchart3.Text >= 
55 Then
                              lblDivision3.Text = "Second"
                          ElseIf TextBoxBarchart3.Text < 55 And TextBoxBarchart3.Text >= 
30 Then
                              lblDivision3.Text = "Third"
                          ElseIf TextBoxBarchart3.Text < 20 Then
                              lblDivision3.Text = "-"
                          End If
                      End If
                 Catch ex As Exception
                      MsgBox("Sorry..CGPA should be number type")
                 End Try
                  'SGPA Converter 4th Semester
                 Dim a3 As String
                 Dim b3 As String
                 Dim c3 As String
                 Dim d3 As String
```
 Try If lblSGPA4th.Text = "" Then TextBoxBarchart4.Text = "" lblDivision4.Text = "" Else If lblSGPA4th.Text < 9 Then  $a3 = 1b1SGPA4th.Text * 10$  $b3 = a3 - 5$  TextBoxBarchart4.Text = b3 ElseIf lblSGPA4th.Text >= 9 Then  $c3 = 1b1SGPA4th.Text * 15$  $d3 = c3 - 50$  TextBoxBarchart4.Text = d3 End If If TextBoxBarchart4.Text >= 75 Then lblDivision4.Text = "Distinction" ElseIf TextBoxBarchart4.Text < 75 And TextBoxBarchart4.Text >= 65 Then lblDivision4.Text = "First" ElseIf TextBoxBarchart4.Text < 65 And TextBoxBarchart4.Text >= 55 Then lblDivision4.Text = "Second" ElseIf TextBoxBarchart4.Text < 55 And TextBoxBarchart4.Text >= 30 Then lblDivision4.Text = "Third" ElseIf TextBoxBarchart4.Text < 20 Then lblDivision4.Text = "-" End If End If Catch ex As Exception MsgBox("Sorry..CGPA should be number type") End Try 'SGPA Converter 5th Semester Dim a4 As String Dim b4 As String Dim c4 As String Dim d4 As String Try If lblSGPA5th.Text = "" Then TextBoxBarchart5.Text = "" lblDivision5.Text = "" Else If lblSGPA5th.Text < 9 Then  $a4 = 1b1SGPA5th.Text * 10$  $b4 = a4 - 5$ TextBoxBarchart5.Text = b4

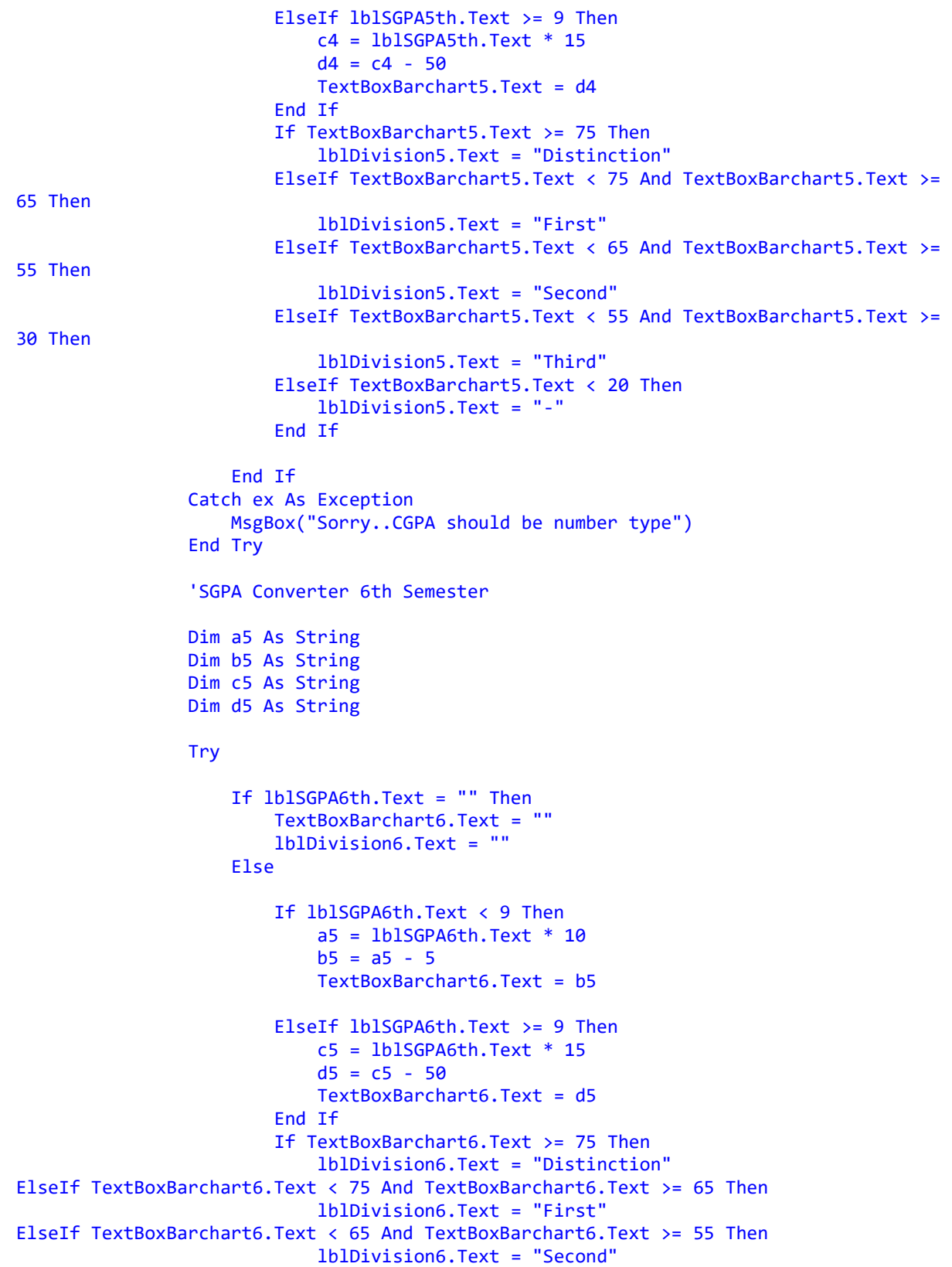

```
 ElseIf TextBoxBarchart6.Text < 55 And TextBoxBarchart6.Text >= 
30 Then
                              lblDivision6.Text = "Third"
                          ElseIf TextBoxBarchart6.Text < 20 Then
                              lblDivision6.Text = "-"
                          End If
                     End If
                 Catch ex As Exception
                     MsgBox("Sorry..CGPA should be number type")
                 End Try
                  'This will clear previous chart
                 Chart1.Series("Percentage").Points.Clear()
                 Chart1.Series("Percentage").Points.Clear()
                 Chart1.Series("Percentage").Points.Clear()
                 Chart1.Series("Percentage").Points.Clear()
                 Chart1.Series("Percentage").Points.Clear()
                 Chart1.Series("Percentage").Points.Clear()
                  'Bar Chart for knowing Student Performances
                 Me.Chart1.Series("Percentage").Points.AddXY("1st Semester", 
TextBoxBarchart1.Text)
                 Me.Chart1.Series("Percentage").Points.AddXY("2nd Semester", 
TextBoxBarchart2.Text)
                 Me.Chart1.Series("Percentage").Points.AddXY("3rd Semester", 
TextBoxBarchart3.Text)
                 Me.Chart1.Series("Percentage").Points.AddXY("4th Semester", 
TextBoxBarchart4.Text)
                 Me.Chart1.Series("Percentage").Points.AddXY("5th Semester", 
TextBoxBarchart5.Text)
                 Me.Chart1.Series("Percentage").Points.AddXY("6th Semester", 
TextBoxBarchart6.Text)
                  'This is for clear the x axis line.
                 Chart1.ChartAreas(0).AxisX.MajorGrid.Enabled = False
                 Chart1.ChartAreas(0).AxisX.MinorGrid.Enabled = False
                 Chart1.ChartAreas(0).AxisX.MajorTickMark.Enabled = False
                 Chart1.ChartAreas(0).AxisX.MinorTickMark.Enabled = False
             End If
         Catch ex As Exception
             MsgBox("No need to worry..Just click OK")
         End Try
     End Sub
     Private Sub TextBoxsearch_TextChanged(sender As Object, e As EventArgs) Handles 
TextBoxsearch1.TextChanged
         Try
             If ComboBoxfilter.Text = "" Then
                 MsgBox("Select filter before Searching")
             Else
DA = New OleDbDataAdapter(cmd)
```

```
 cmd = New OleDbCommand("Select * from details where [" & 
ComboBoxfilter.Text & " ] Like '%" & TextBoxsearch1.Text & "%'", con)
                 DS = New DataSet("Dir")
                 DA.Fill(DS, "Dir")
                 DataGridViewdetails.DataMember = "Dir"
                 DataGridViewdetails.DataSource = DS
                 lblcurrentdetails.Text = "Currently there are " & 
DS.Tables("Dir").Rows.Count & " record found "
             End If
         Catch ex As Exception
         End Try
     End Sub
Private Sub btnrefresh_Click(sender As Object, e As EventArgs) Handles btnrefresh.Click
         con = New OleDbConnection("Provider = Microsoft.ACE.OLEDB.12.0; Data Source = 
|DataDirectory|/Databasesims.accdb")
         con.Open()
         DA = New OleDbDataAdapter("Select * from details", con)
         DS = New DataSet()
         DA.Fill(DS, "Dir")
         DataGridViewdetails.DataSource = DS.Tables(0).DefaultView
         DataGridViewdetails.Refresh()
         lblcurrentdetails.Text = "Currently there are " & DS.Tables("Dir").Rows.Count & 
" record found "
         TextBoxsearch1.Text = ""
         RadioButtonAlumni.Checked = False
         RadioButtonCurrentstatus.Checked = False
         RadioButtonBackpaperYES.Checked = False
         RadioButtonBackpaperNO.Checked = False
         RadioButtonjobstatusYES.Checked = False
         RadioButtonJobStatusNO.Checked = False
         RadioButtontop10Appear.Checked = False
         RadioButtonTop10Disappear.Checked = False
     End Sub
     Private Sub RadioButtonAlumni_CheckedChanged(sender As Object, e As EventArgs) 
Handles RadioButtonAlumni.CheckedChanged
         If RadioButtonAlumni.Checked = True Then
             con = New OleDbConnection("Provider = Microsoft.ACE.OLEDB.12.0; Data Source 
= |DataDirectory|/Databasesims.accdb")
             con.Open()
             DA = New OleDbDataAdapter("Select * from details WHERE Current_Status = 
'Alumnus' ", con)
             DS = New DataSet()
             DA.Fill(DS, "Dir")
             DataGridViewdetails.DataSource = DS.Tables(0).DefaultView
             DataGridViewdetails.Refresh()
```

```
lblcurrentdetails.Text = "Currently there are " & DS.Tables("Dir").Rows.Count & " 
Alumni members "
         End If
     End Sub
     Private Sub RadioButtonCurrentstatus_CheckedChanged(sender As Object, e As 
EventArgs) Handles RadioButtonCurrentstatus.CheckedChanged
         If RadioButtonCurrentstatus.Checked = True Then
             con = New OleDbConnection("Provider = Microsoft.ACE.OLEDB.12.0; Data Source 
= |DataDirectory|/Databasesims.accdb")
             con.Open()
             DA = New OleDbDataAdapter("Select * from details WHERE Current_Status = 
'Present Student' ", con)
             DS = New DataSet()
             DA.Fill(DS, "Dir")
             DataGridViewdetails.DataSource = DS.Tables(0).DefaultView
             DataGridViewdetails.Refresh()
             lblcurrentdetails.Text = "Currently there are " & 
DS.Tables("Dir").Rows.Count & " Present Student "
         End If
     End Sub
     Private Sub RadioButtonBackpaperYES_CheckedChanged(sender As Object, e As 
EventArgs) Handles RadioButtonBackpaperYES.CheckedChanged
         If RadioButtonBackpaperYES.Checked = True Then
             con = New OleDbConnection("Provider = Microsoft.ACE.OLEDB.12.0; Data Source 
= |DataDirectory|/Databasesims.accdb")
             con.Open()
            DA = New OleDbDataAdapter("Select * from details WHERE Back Paper Status =
'Yes' ", con)
             DS = New DataSet()
             DA.Fill(DS, "Dir")
             DataGridViewdetails.DataSource = DS.Tables(0).DefaultView
             DataGridViewdetails.Refresh()
             lblcurrentdetails.Text = "Currently there are " & 
DS.Tables("Dir").Rows.Count & " student who have back paper. "
         End If
     End Sub
     Private Sub RadioButtonBackpaperNO_CheckedChanged(sender As Object, e As EventArgs) 
Handles RadioButtonBackpaperNO.CheckedChanged
         If RadioButtonBackpaperNO.Checked = True Then
             con = New OleDbConnection("Provider = Microsoft.ACE.OLEDB.12.0; Data Source 
= |DataDirectory|/Databasesims.accdb")
             con.Open()
            DA = New OleDbDataAdapter("Select * from details WHERE Back Paper Status =
'No' ", con)
             DS = New DataSet()
             DA.Fill(DS, "Dir")
             DataGridViewdetails.DataSource = DS.Tables(0).DefaultView
             DataGridViewdetails.Refresh()
             lblcurrentdetails.Text = "Currently there are " & 
DS.Tables("Dir").Rows.Count & " student who don't have back paper. "
         End If
     End Sub
```

```
 Private Sub RadioButtonjobstatusYES_CheckedChanged(sender As Object, e As 
EventArgs) Handles RadioButtonjobstatusYES.CheckedChanged
         If RadioButtonjobstatusYES.Checked = True Then
             con = New OleDbConnection("Provider = Microsoft.ACE.OLEDB.12.0; Data Source 
= |DataDirectory|/Databasesims.accdb")
             con.Open()
             DA = New OleDbDataAdapter("Select * from details WHERE Job_Status = 'Yes' 
", con)
             DS = New DataSet()
             DA.Fill(DS, "Dir")
             DataGridViewdetails.DataSource = DS.Tables(0).DefaultView
             DataGridViewdetails.Refresh()
             lblcurrentdetails.Text = "Currently there are " & 
DS.Tables("Dir").Rows.Count & " student who get job. "
         End If
     End Sub
     Private Sub RadioButtonJobStatusNO_CheckedChanged(sender As Object, e As EventArgs) 
Handles RadioButtonJobStatusNO.CheckedChanged
         If RadioButtonJobStatusNO.Checked = True Then
             con = New OleDbConnection("Provider = Microsoft.ACE.OLEDB.12.0; Data Source 
= |DataDirectory|/Databasesims.accdb")
             con.Open()
             DA = New OleDbDataAdapter("Select * from details WHERE Job_Status = 'No' 
", con)
             DS = New DataSet()
             DA.Fill(DS, "Dir")
             DataGridViewdetails.DataSource = DS.Tables(0).DefaultView
             DataGridViewdetails.Refresh()
             lblcurrentdetails.Text = "Currently there are " & 
DS.Tables("Dir").Rows.Count & " student who don't have job. "
         End If
     End Sub
     Private Sub RadioButtontop10Appear_CheckedChanged(sender As Object, e As EventArgs) 
Handles RadioButtontop10Appear.CheckedChanged
         If RadioButtontop10Appear.Checked = True Then
             con = New OleDbConnection("Provider = Microsoft.ACE.OLEDB.12.0; Data Source 
= |DataDirectory|/Databasesims.accdb")
             con.Open()
            DA = New OleDbDataAdapter("Select * from details WHERE Top10_Status =
'Yes' ", con)
             DS = New DataSet()
             DA.Fill(DS, "Dir")
             DataGridViewdetails.DataSource = DS.Tables(0).DefaultView
             DataGridViewdetails.Refresh()
             lblcurrentdetails.Text = "Currently there are " & 
DS.Tables("Dir").Rows.Count & " student who have appeared in Top 10. "
         End If
     End Sub
```

```
 Private Sub RadioButtonTop10Disappear_CheckedChanged(sender As Object, e As 
EventArgs) Handles RadioButtonTop10Disappear.CheckedChanged
         If RadioButtonTop10Disappear.Checked = True Then
             con = New OleDbConnection("Provider = Microsoft.ACE.OLEDB.12.0; Data Source 
= |DataDirectory|/Databasesims.accdb")
             con.Open()
             DA = New OleDbDataAdapter("Select * from details WHERE Top10_Status = 'No' 
", con)
             DS = New DataSet()
             DA.Fill(DS, "Dir")
             DataGridViewdetails.DataSource = DS.Tables(0).DefaultView
             DataGridViewdetails.Refresh()
             lblcurrentdetails.Text = "Currently there are " & 
DS.Tables("Dir").Rows.Count & " student who don't appeared in Top 10. "
         End If
     End Sub
     Private Sub Label4_Click(sender As Object, e As EventArgs) Handles Label4.Click
         Me.WindowState = FormWindowState.Minimized
     End Sub
     Private Sub btnmaximise_Click(sender As Object, e As EventArgs) Handles 
btnmaximise.Click
         Me.WindowState = FormWindowState.Maximized
     End Sub
     Private Sub PrintDocument1_PrintPage(sender As Object, e As 
Printing.PrintPageEventArgs) Handles PrintDocument1.PrintPage
         Dim bm As New Bitmap(Me.GroupBoxprint1.Width, Me.GroupBoxprint1.Height)
         GroupBoxprint1.DrawToBitmap(bm, New Rectangle(0, 0, Me.GroupBoxprint1.Width, 
Me.GroupBoxprint1.Height))
        e.Graphics.DrawImage(bm, 0, 0)
     End Sub
     Private Sub Buttonprint1_Click(sender As Object, e As EventArgs) Handles 
Buttonprint1.Click
         PrintDialog1.Document = PrintDocument1
         PrintDialog1.PrinterSettings = PrintDocument1.PrinterSettings
         PrintDialog1.AllowSomePages = True
         If PrintDialog1.ShowDialog = DialogResult.OK Then
             PrintDocument1.PrinterSettings = PrintDialog1.PrinterSettings
             PrintDocument1.Print()
         End If
     End Sub
'xxxxxxxxxxxxxxxxxxxxxxxxxxxxxxxxxxxxxxxxxxxxxxxxxxxxxxxxxxxxxxxxxxxx
    Private mRow As Integer = \theta Private newpage As Boolean = True
     Private Sub PrintDocument2_PrintPage(sender As Object, e As 
Printing.PrintPageEventArgs) Handles PrintDocument2.PrintPage
```

```
With DataGridView1
             Dim fmt As StringFormat = New StringFormat(StringFormatFlags.LineLimit)
             fmt.LineAlignment = StringAlignment.Center
             fmt.Trimming = StringTrimming.EllipsisCharacter
             Dim y As Single = 70
             Do While mRow < .RowCount
                 Dim row As DataGridViewRow = .Rows(mRow)
                 Dim x As Single = 20
                Dim h As Single = \theta For Each cell As DataGridViewCell In row.Cells
                     Dim rc As RectangleF = New RectangleF(x, y, cell.Size.Width, 
cell.Size.Height)
                     e.Graphics.DrawRectangle(Pens.Black, rc.Left, rc.Top, rc.Width, 
rc.Height)
e.Graphics.DrawString(DataGridView1.Rows(cell.RowIndex).Cells(cell.ColumnIndex).Formatt
edValue.ToString(), .Font, Brushes.Black, rc, fmt)
                    x += rc.Width h = Math.Max(h, rc.Height)
                 Next
                 newpage = False
                y += hmRow += 1If y + h > e. MarginBounds. Bottom Then
                     e.HasMorePages = True
                    mRow -= 1
                    newpage = True
                    Exit Sub
                 End If
             Loop
            mRow = 0 End With
     End Sub
     Private bitmap As Bitmap
     Private Sub iPrint()
         Dim height As Integer = DataGridView1.Height
         DataGridView1.Height = DataGridView1.RowCount * 
DataGridView1.RowTemplate.Height
         bitmap = New Bitmap(Me.DataGridView1.Width, Me.DataGridView1.Height)
         DataGridView1.DrawToBitmap(bitmap, New Rectangle(0, 0, Me.DataGridView1.Width, 
Me.DataGridView1.Height))
         PrintPreviewDialog1.Document = PrintDocument2
         PrintPreviewDialog1.PrintPreviewControl.Zoom = 1
         PrintPreviewDialog1.ShowDialog()
         DataGridView1.Height = height
```

```
End Sub
Private Sub TextBoxprint2search_TextChanged(sender As Object, e As EventArgs) Handles 
TextBoxprint2search.TextChanged
         Try
             Dim con As New OleDbConnection("Provider = Microsoft.ACE.OLEDB.12.0; Data 
Source = |DataDirectory|\Databasesims.accdb")
            DA = New OleDbDataAdapter(cmd)
             cmd = New OleDbCommand("Select * from batchD where [" & ComboBoxprint2.Text 
& " ] Like '%" & TextBoxprint2search.Text & "%'", con)
             DS = New DataSet("Dir")
             DA.Fill(DS, "Dir")
             DataGridView1.DataMember = "Dir"
             DataGridView1.DataSource = DS
                ' DataGridView1.DataSource = DS.Tables(0).DefaultView
             ' DataGridView1.Refresh()
             Labelprint2.Text = "Currently there are " & DS.Tables("Dir").Rows.Count & " 
record found "
Catch ex As Exception
         End Try
     End Sub
     Private Sub Buttonprint2_Click_1(sender As Object, e As EventArgs) Handles 
Buttonprint2.Click
         Dim Print_Preview As New PrintPreviewDialog
         Print_Preview.Document = PrintDocument2
        Print Preview.ShowDialog()
     End Sub
     Private Sub Buttonprint2refresh_Click(sender As Object, e As EventArgs) Handles 
Buttonprint2refresh.Click
         con = New OleDbConnection("Provider = Microsoft.ACE.OLEDB.12.0; Data Source = 
|DataDirectory|/Databasesims.accdb")
         con.Open()
         DA = New OleDbDataAdapter("Select * from batchD", con)
         DS = New DataSet()
         DA.Fill(DS, "Dir")
         DataGridView1.DataSource = DS.Tables(0).DefaultView
         DataGridView1.Refresh()
         Labelprint2.Text = "Currently there are " & DS.Tables("Dir").Rows.Count & " 
record found
         TextBoxprint2search.Text = ""
     End Sub
     Private Sub Button1_Click(sender As Object, e As EventArgs) Handles Button1.Click
         TabControl1.SelectTab(7)
     End Sub
     Private Sub Button2_Click(sender As Object, e As EventArgs) Handles Button2.Click
         TabControl1.SelectTab(0)
     End Sub
```

```
Private Sub Label2_Click(sender As Object, e As EventArgs) Handles Label2.Click
         help.ShowDialog()
     End Sub
     Private Sub Label82_Click(sender As Object, e As EventArgs) Handles Label82.Click
         aboutsoftware.ShowDialog()
     End Sub
     Private Sub Label83_Click(sender As Object, e As EventArgs) Handles Label83.Click
         aboutus.ShowDialog()
     End Sub
End Class
```
# **5. TESTING AND IMPLEMENTATION**

**CONTENT**

- **5.1 Testing of the software**
- **5.2 Possible problems**
- **5.3 User Guide**

# **5. TESTING AND IMPLEMENTATION**

## **5.1 Testing of the software**

This software has undergone many series of tests, and errors present in the software have been dealt with. But there may be some unforeseen errors which are however unlikely. But the software will not crash as it has multiple exception cases. With the amount of time we have, we believe to have done a good job and as far as looks are concerned we are confident that our software has reached our expected mark.

# **5.2 Possible Problems**

There are several problems present within the software; logical errors like trying to insert the word instead of the number, but exception message will pop up instead of crashing the system. Other problems may include the error caused when trying to use ' (semicolons) in inserting the student data.

# **5.3 User Guide**

The software package can be installed into the computer system if these requirements are met and if the system is running on Microsoft Windows 7 or higher operating system

The installation procedures are as follows:-

- 1. Insert the 'SIMS' CD inside the CDROM drive.
- 2. Double click on the setup.exe icon to run the installation.
- 3. A pop-up window will appear giving the necessary information to the user before the installation. Click 'OK' to proceed.
- 4. The next window will ask you to choose the destination folder in which the software should be installed. Click on the setup icon to start the installation.
- 5. Click 'Continue' on the next window. This will install the software to the desire folder.
- 6. After the installation is finished, a message box will appear notifying that the setup was completed successfully. Click 'OK' to close the setup process. The application will be ready to be used.

# **6. DRAWBACKS AND LIMITATION**

This project is undertaken with careful analysis to meet the given criteria of this final project. Corrective measures have been taken. But our insufficiency of knowledge, skill and experience, this project definitely has its own limitations and drawbacks. It definitely cannot have a wide scope as found in other big projects due to the limitation of time. It is primarily a compilation of only what information we thought would be relevant to satisfy the basic requirements of the project.

 The project cannot cover the management system of all the institutions as it requires much more time and effort which is not feasible looking at our current course duration. The information gathered are based on Higher And Technical Institute Mizoram, Lunglei and the details of the information gathered are very limited as this is our only source of information. The project is designed and carried out with this source and our base and the administration information of other institution are not included. Therefore, the management in this project offered may not be the same with other institution.

 Also, manually entering the student information to the software form might take a long time (depending on the number of student). Addition of student information (other than the existing information on the form) is not possible.

# **7.FUTURE ENHANCEMENT**

#### **7.1 Future implementation and advantages**

As this is a computer-based application, looking at the rapid growth and development will increase and at the same time the need and creation of such an application will increase more and more. The application can be utilized better if it is maintained and updated properly. The database designed and structure can be enhanced and enlarged for recording more information and data. This type of application can be used for long period even in the future as the usage of internet and web-based application is increasing, it can be developed and enhanced to be used with networking facilities.

 The increase usage and popularity of computer-based application will be a major advantage for the application of such a college/university system. The computerized revolution of many applications including the administration system will increase the need and implementation of maintaining the management in this level. This project is undertaken with the intentions of automation the traditional and futuristic outlook which requires a lot of time and efforts. This will be very useful tool for the office departments as it covers the main criteria for maintaining and managing all the necessary works in these fields. This project is design with the view of future implementation and enhancement as it is and application that would not be outdated easily even in the future.

 In future days to come we are trying to link the database with the college official website to store the alumni and the student's information, that is why we are trying to collect the student's information as much as possible. All the adding fields are added in the web based so that the alumni and present student can fill up their information in the form from wherever they are, implementing with the web based is the main aim in future enhancement.

 As it is develop using Microsoft Visual Studio 2019 and Microsoft Access 2016, it will be compatible to be used in the operating system most widely used in windows OS. Thus, it will have no problems in the installing and compatibility errors on the platform side. It is created in such a way that even normal people will be able to understand and used. So, the user interface made as user friendly as possible. As, the requirement increase and as the criteria increases, it is flexible to be upgraded and used with the demanding needs in the future.

### **7.2 Upgrades**

 As this project is carried out in a limited time and limit skill, there are many areas in which the software can be upgraded. The scope of the application can be extended to cover not only reservation systems for college/university also those private college and government college and university. The scope of the available management and documentation could also be enlarged if connected with multiple computers as networks. The database design can be enhanced and can be enlarge to create larger and bigger and more reliable database system and application. The design can be improving to covers more fields and more new options. It can be use more efficiently and more useful when upgraded and enhance better to widen the scope and application.

 The scope and approach for the software is currently confined to be used for individual user. This can be upgraded to a multiuser application by adding the networking facilities for different users to connect to each other. This will greatly simplify the work and will make it more efficient.

 The upgradation and enhancement are not too much required from the hardware point of view. This type of computer application could be run and implemented in almost any type of computer systems available today. Thus, the main upgradation needed is from the software design and approach. However, the computer system needs to be secure and safe to resist malicious attack.

# **8. CONCLUSION**

This project is basically designed to be used for the Department of Computer Sciences HATIM. This chapter seeks to conclude the work that has been done, and to present the areas that mark to the completion of this project work.

This project work is the compilation of our ideas, views and thoughts. In doing this project and the development of our thoughts and ideas, we have benefited a great deal from our interaction with our teachers and friends. We extend our sincere thanks to them.

We are deeply conscious of the fact that this project would neither have been undertaken nor pursued and completed but for the tremendous support that we received from Mr. H. Lalruatkima, our project guide and K. Lalmuanpuia Head of Department, who undertook all the responsibilities ungrudgingly during this project work and encouraged in the preparation of this work.

We would like to place and record our sincere thanks and gratitude to our Principal, Mr. Vuansanga Vanchhawng, for extending his full support and consent to this project undertaken.

This project is done and presented in such a way that it can be manage the data and information for the operator efficiently and easily. This is a very painstaking work; however, we tried our best to satisfy the needs of this project. With much effort this project has come into being even though we are conscious of our limited knowledge and skill. But it would be our request that this project we have undertaken, be dealt with much consideration and acknowledgement.

# **9.BIBLIOGRAPHY**

- 1. A. Leon & M. Leon : *Database Management Systems*, Vikas Publication House Pvt.Ltd (2008).
- 2. ThearonWillis, Bryan Newsome : *Beginning Microsoft Visual Basic 2010*, Wiley India Pvt. Ltd.(2012).

3[.WWW.codeproject.com](http://www.codeproject.com/)